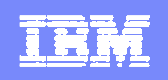

Rational Team Concert

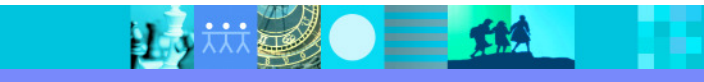

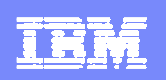

# Introduction to Rational Team Concert

#### **Rational Team Concert:**

- If is a product that is based on Jazz for developers, architects, and project managers
- Enables team members to collaborate with integrated iteration planning, work-item management, source control, build management, dashboards, and reports
- ▶ Supports process control and customization
- ▶ Has an Eclipse-based workbench and a Web interface
- ▶ Is a key component of the Rational solution for Collaborative Lifecycle Management (CLM)

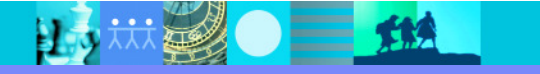

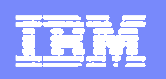

### Project and team areas

- L, A project administrator or team lead sets up a project area in Rational Team Concert:
	- $\blacktriangleright$ Creates a project area and optional team areas
	- $\blacktriangleright$ Defines the process for this project
	- Þ Defines the project iterations and plans
	- ▶ Defines the teams
	- ▶ Creates work items

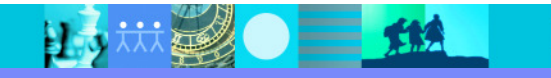

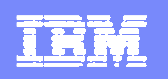

## Work items and Iteration plans

- **Work items** capture planned work for a project:
	- ▶ Describe requirements, defects, and feature improvements
	- Ы Identify other tasks that are related to project development
- The types of work items available in a project area or team area are defined in the process configuration.
- The project administrator or team lead organizes work into a series of iterations, called an iteration plan.
	- ▶ An iteration is generally bound to a specific time period and has a well-defined scope of work items to completed.
	- Ы The process can be adjusted, based on iteration plans. Additional approvals might be required to introduce a new feature late in the development cycle.

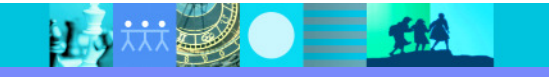

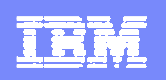

## Rational Team Concert workbench

- $\overline{\phantom{a}}$  The Rational Team Concert workbench refers to the Eclipse-based desktop development environment.
- a. The Workbench consists of these elements:
	- $\blacktriangleright$ **Perspectives**, a group of views and editors
	- $\blacktriangleright$  **Views**, the element that you use to navigate a list or hierarchy of information, or display properties for the active editor
	- $\blacktriangleright$ **Editors**, the element that you use to edit or browse a resource

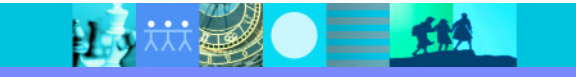

#### IBM Software Group | Rational software

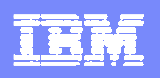

#### Team Artifacts view

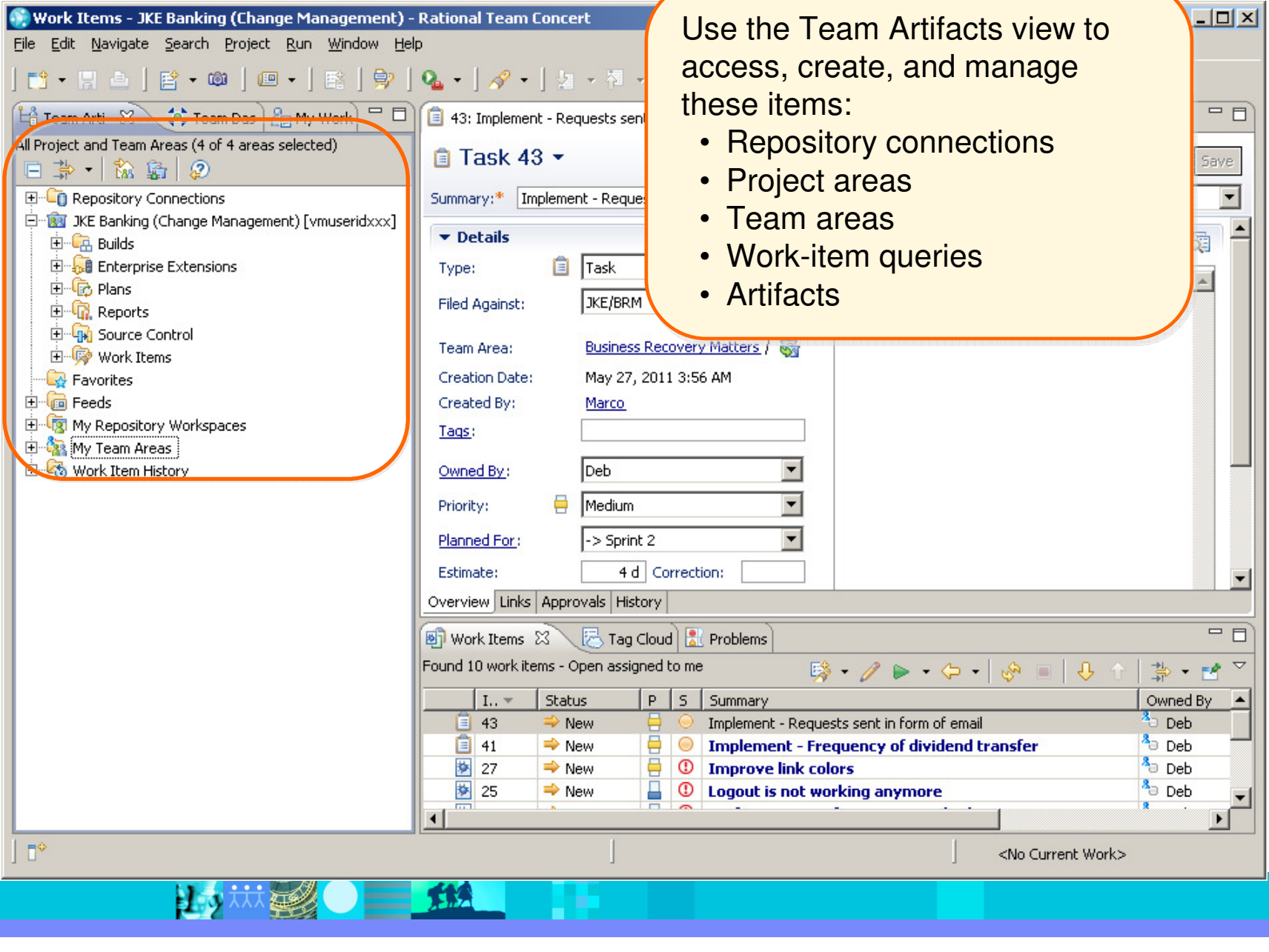

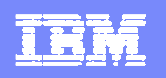

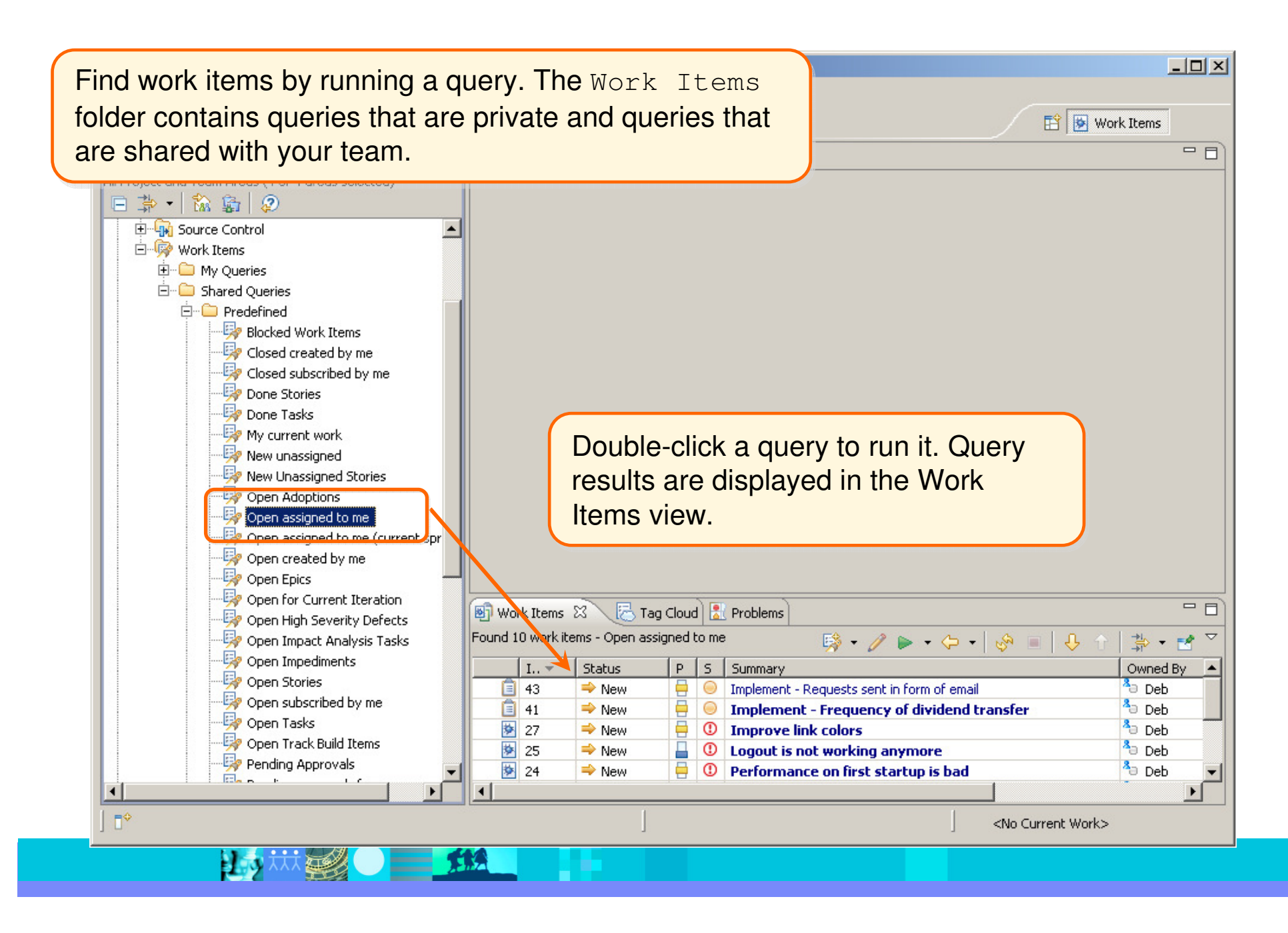

IBM Software Group | Rational software

#### IHR

#### Viewing a work item

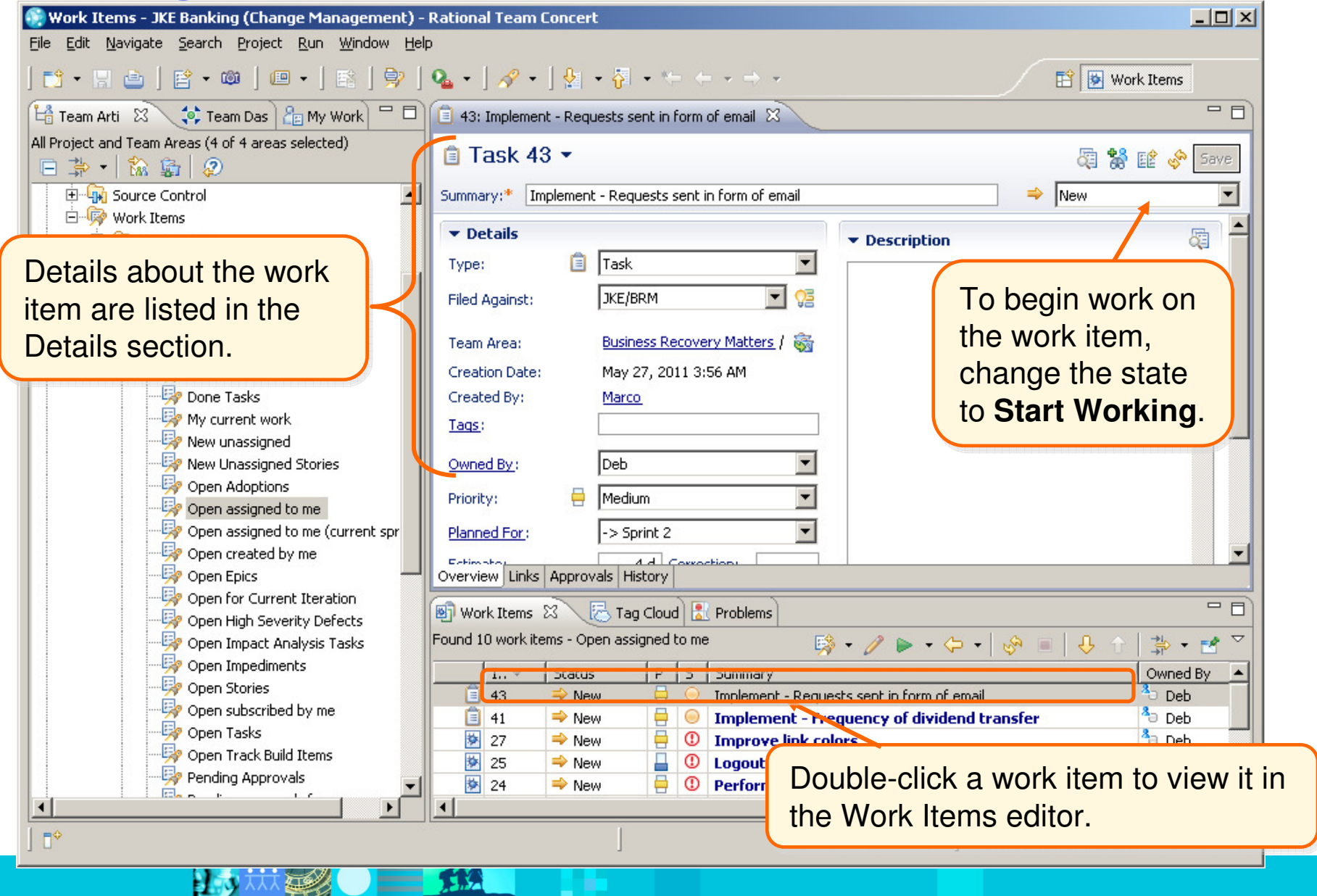

#### **TRR**

## **Workspace**

- **To work on a project, you must have a local sandbox**, which is a directory in your computer file system where you can work with files and folders under source control. (In an Eclipse environment, this is the Eclipse workspace.)
- **Permical** You load, or copy, files and folders from a repository workspace on the server to your local sandbox.

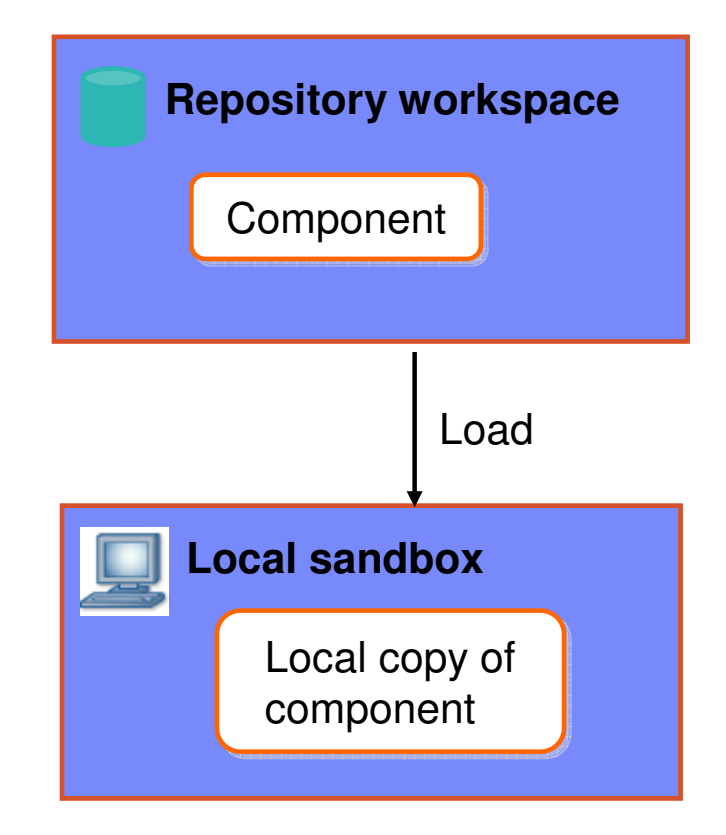

 $\sim$  112 日本林县

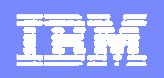

## Workspace (continued)

- Changes you make in your local sandbox are stored only on your local file system
- $\mathcal{L}_{\mathcal{A}}$  When you check in changes, the modified files and folders are copied to your personal repository workspace on the Jazz Team Server

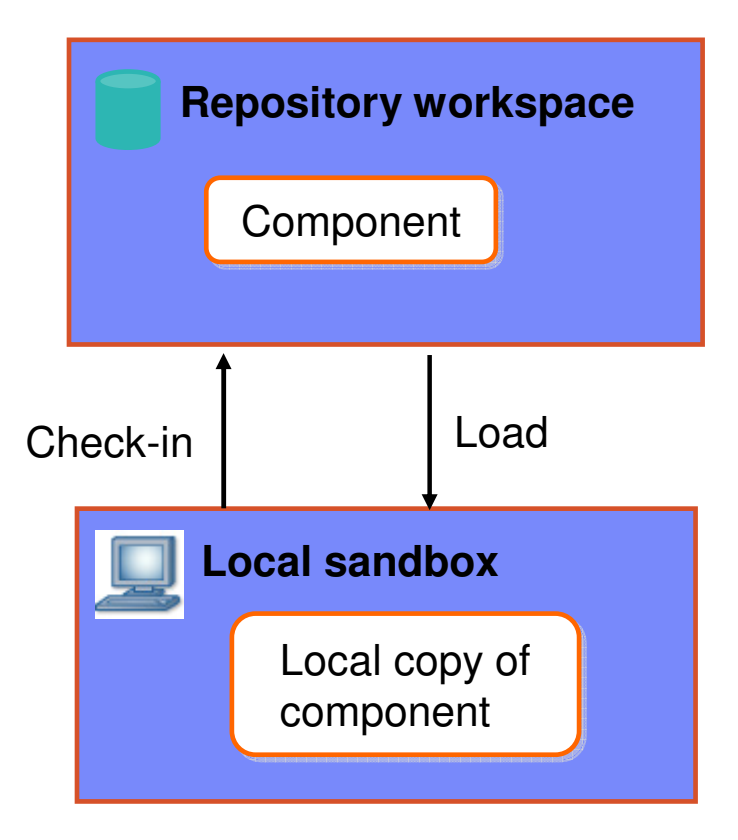

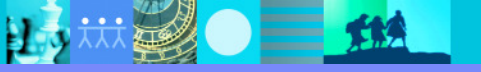

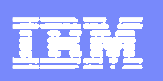

# My Repository Workspaces

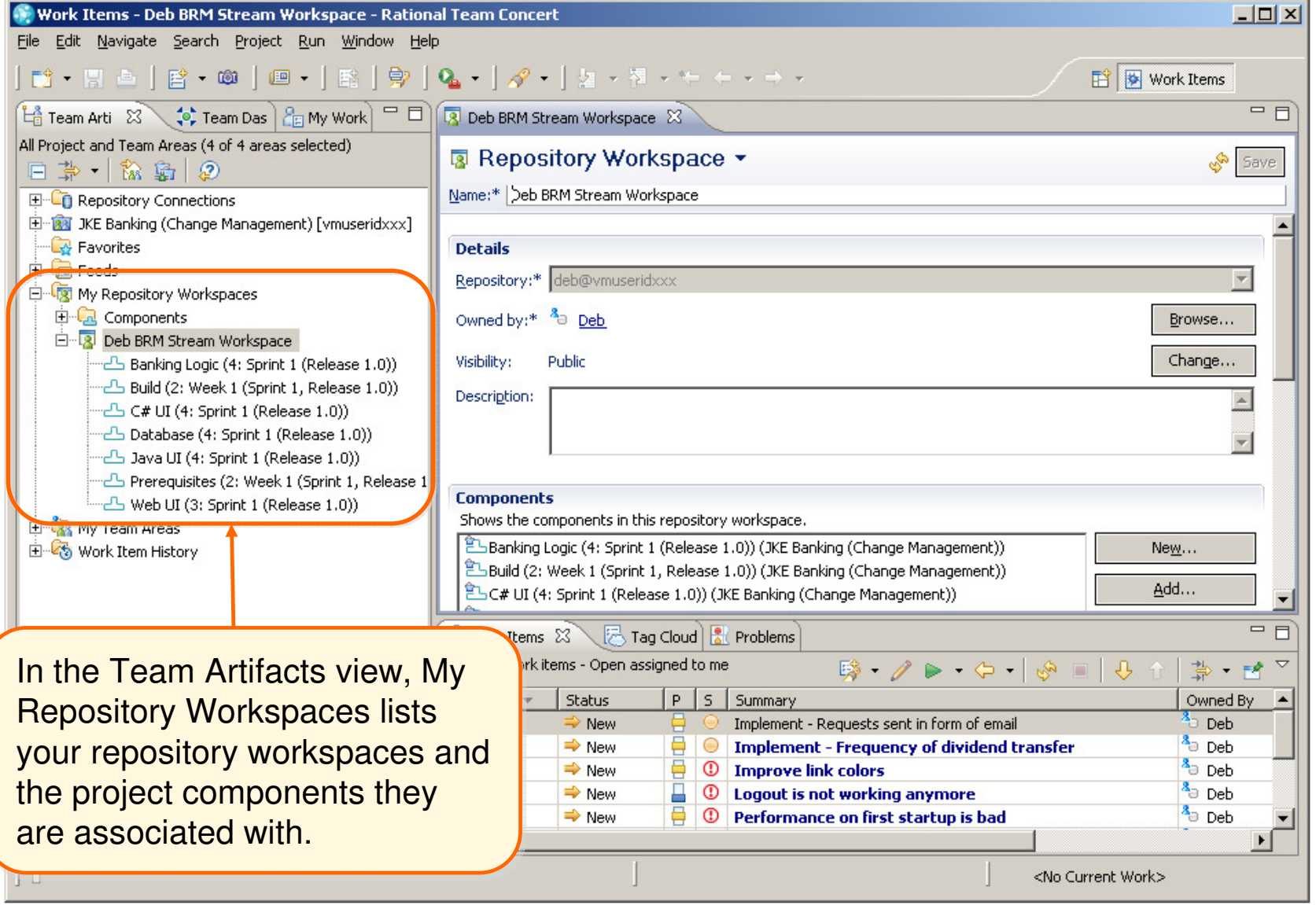

æ

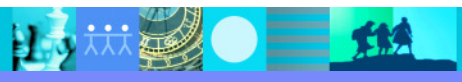

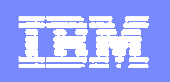

#### Pending changes

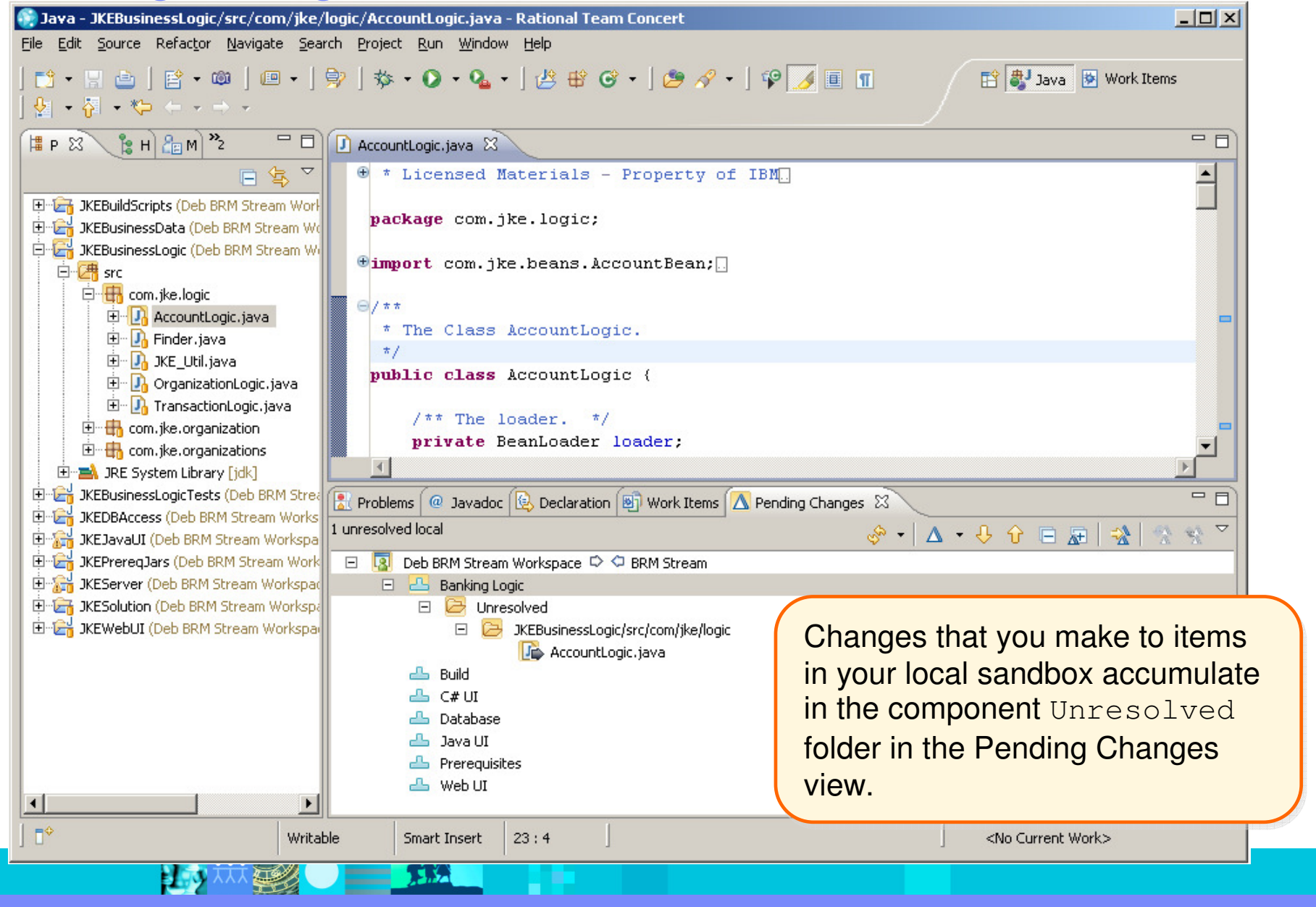

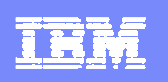

## Checking in changes

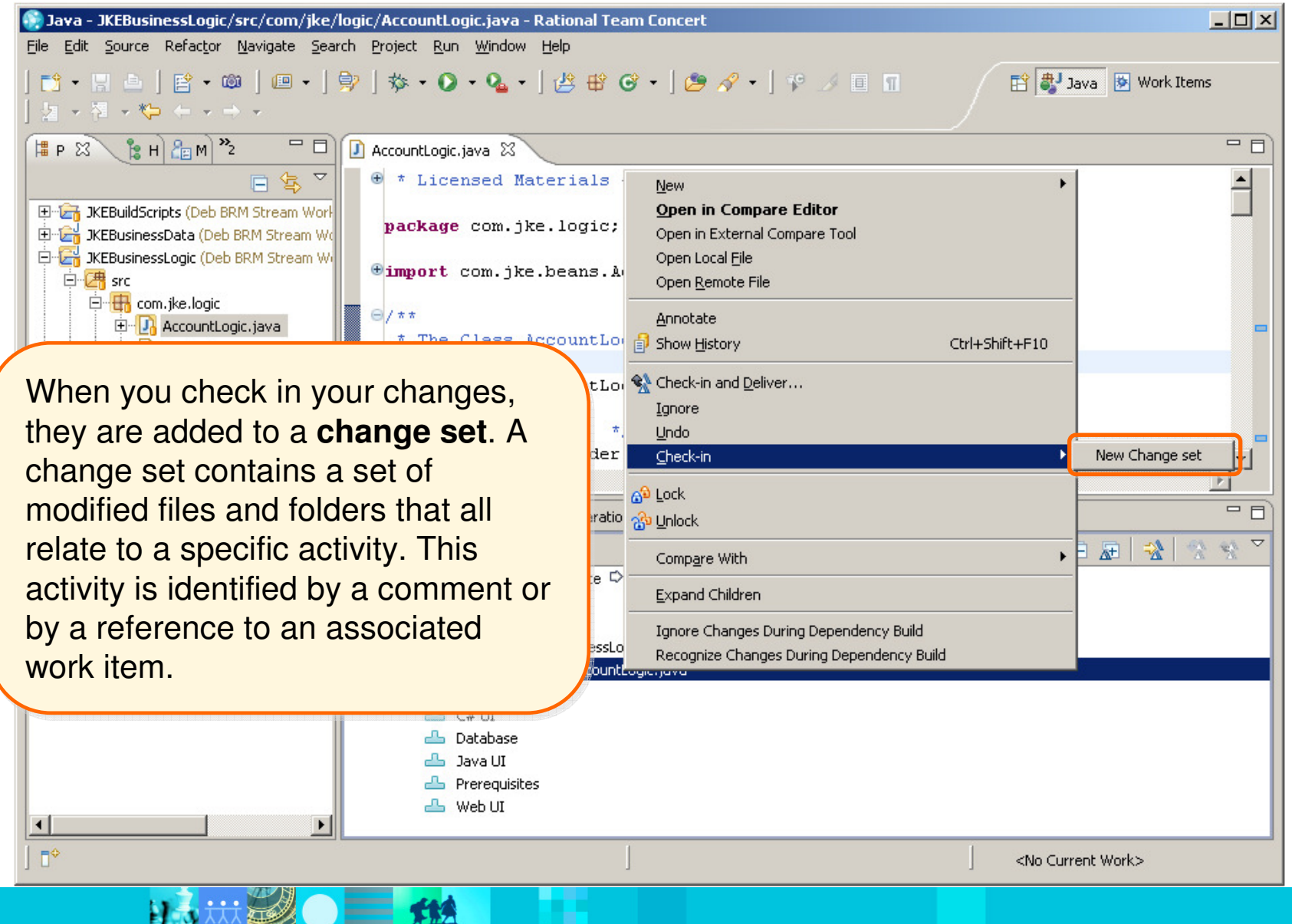

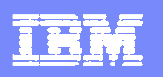

## Delivering changes to a stream

- $\blacksquare$  Checked-in changes are not shared with the team until you **deliver** the change sets from your repository workspace to the team's stream.
- A **stream** is a repository object that is used<br>to integrate the work done in developer's to integrate the work done in developer's workspaces

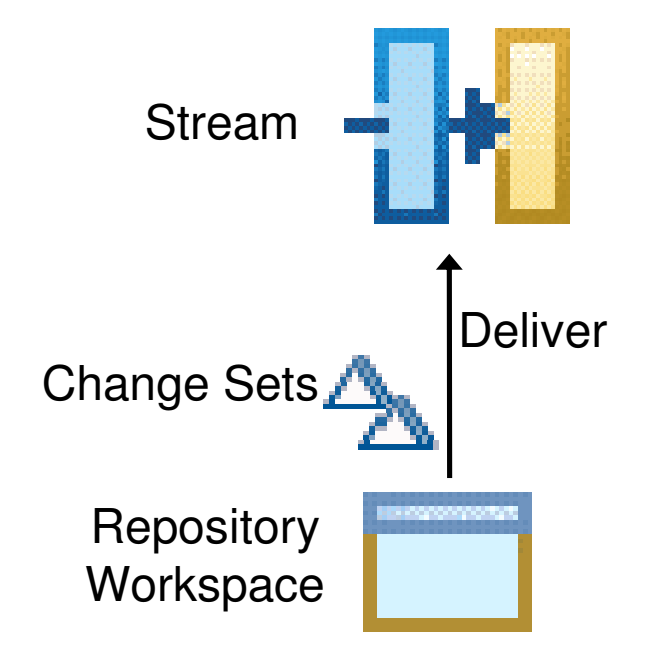

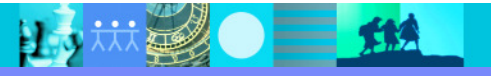

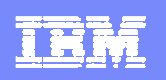

# Rational Team Concert user interfaces

- Rational Team Concert client for Eclipse
- $\blacksquare$ Rational Team Concert client for Microsoft Visual Studio
- $\blacksquare$ Rational Team Concert web client
- "scm" command-line interface

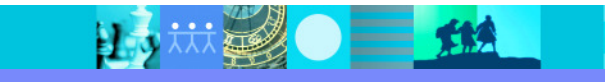

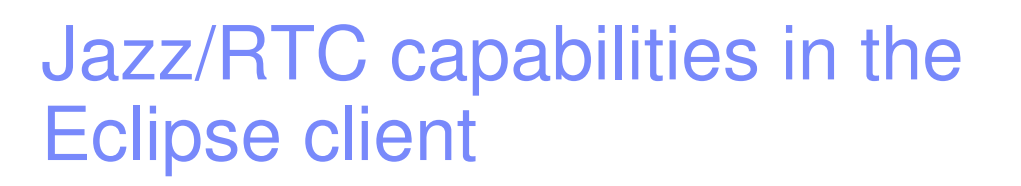

- ▶ Artifact management
	- ▶ Build management
	- ▶ Project planning
	- ▶ Reporting
	- ▶ Source control
	- ▶ Work-item management

 $=$  114

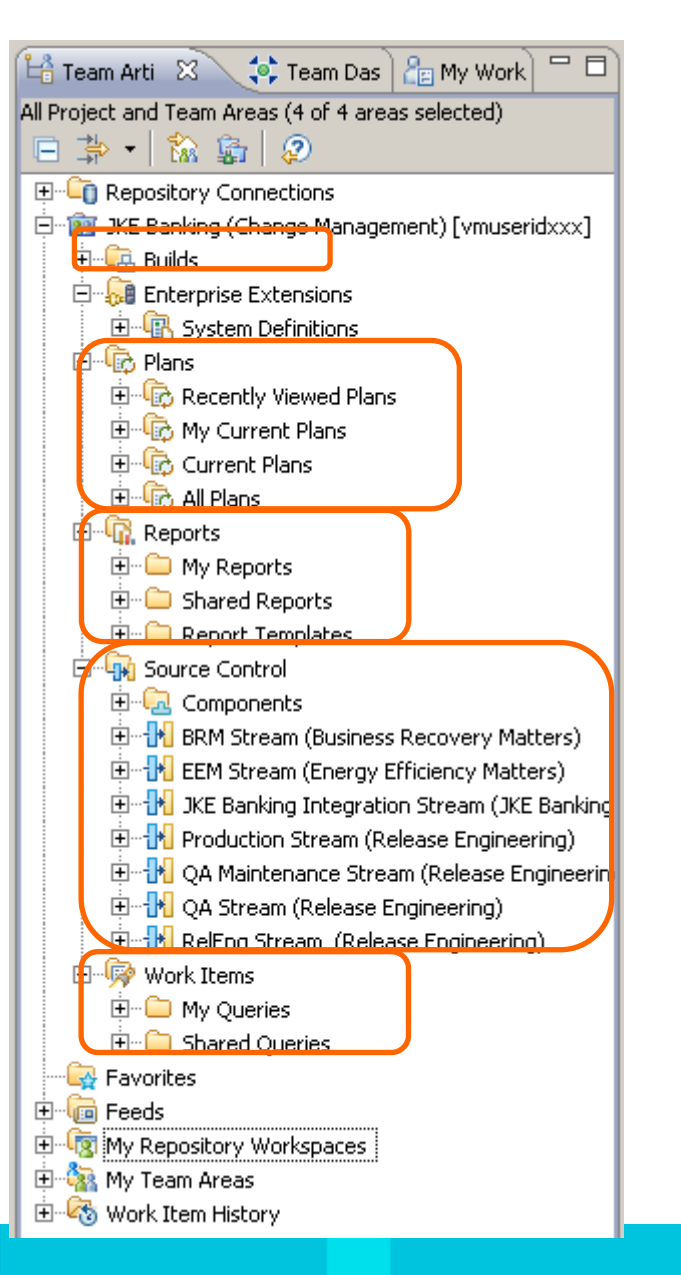

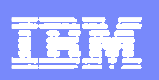

#### IBM Software Group | Rational software

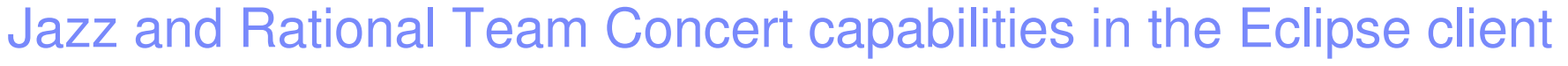

IEM

#### ▶ Repository search

- ▶ Search an entire repository
- **Limit a search to these elements:** 
	- ▶ Attachments
	- ▶ Plan items
	- ▶ Wiki pages
	-

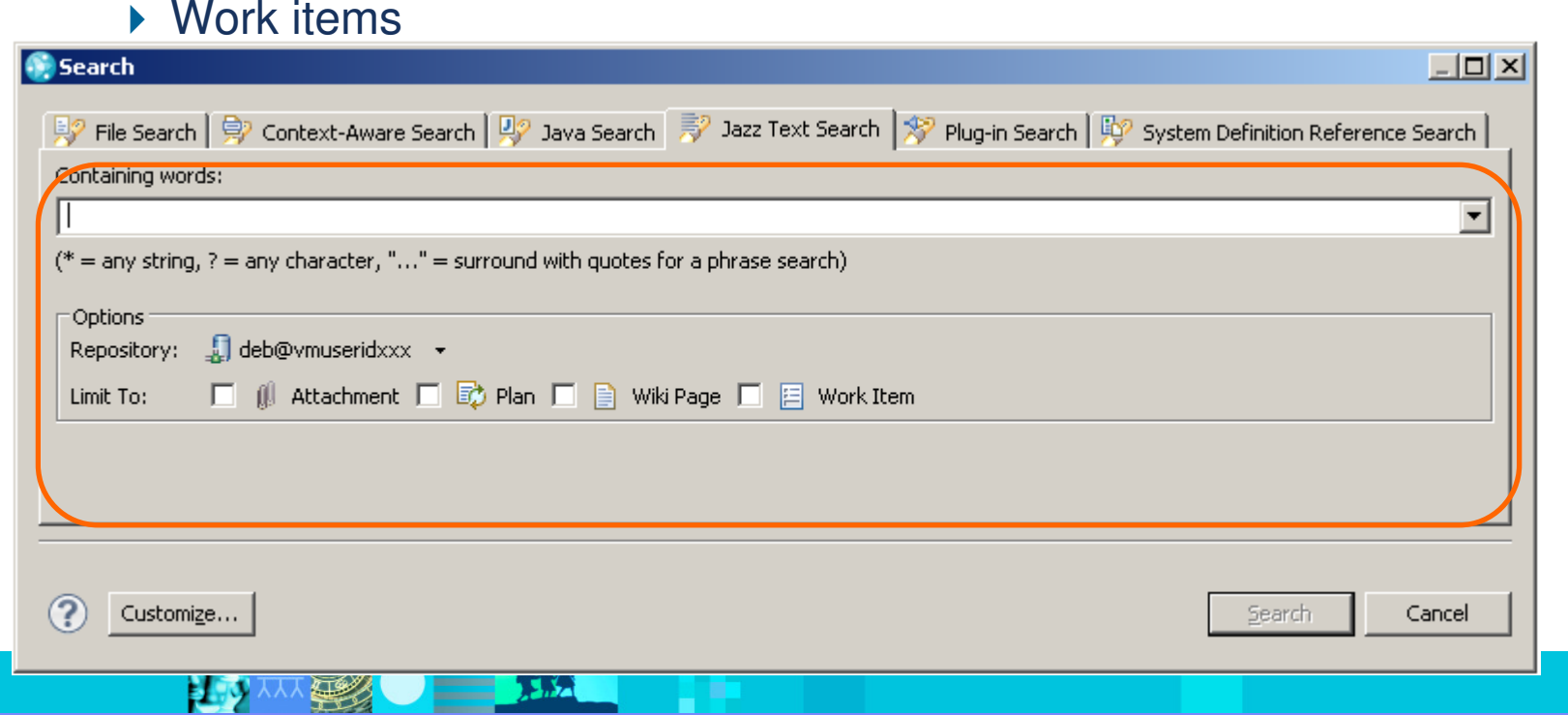

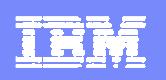

## Rational Team Concert web client

- Ideal for project managers, stakeholders, and other contributors who are not using a supported integrated development environment
- $\blacksquare$  Provides access to these capabilities:
	- ▶ Dashboards
	- Work-item management
	- ▶ Project planning
	- ▶ Source control
	- ▶ Build management
	- ▶ Reporting

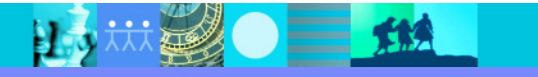

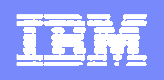

#### Jazz and Rational Team Concert capabilities in the web clientDashboards

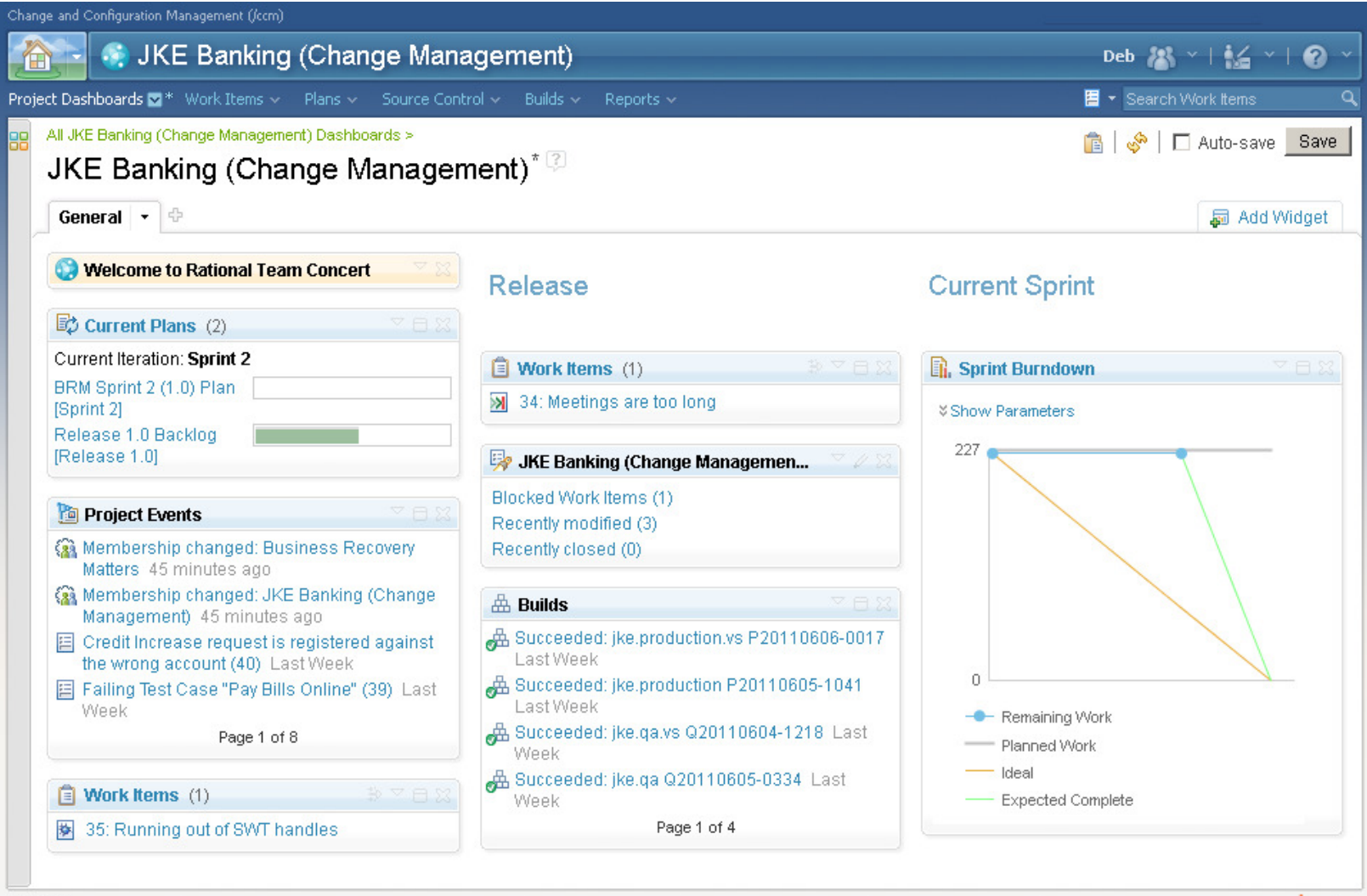

IBM.

25 # 20 三 #▲

ロッ

**TELESCO** 

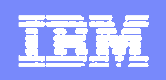

#### Jazz and Rational Team Concert capabilities in the web client▶ Work-item management

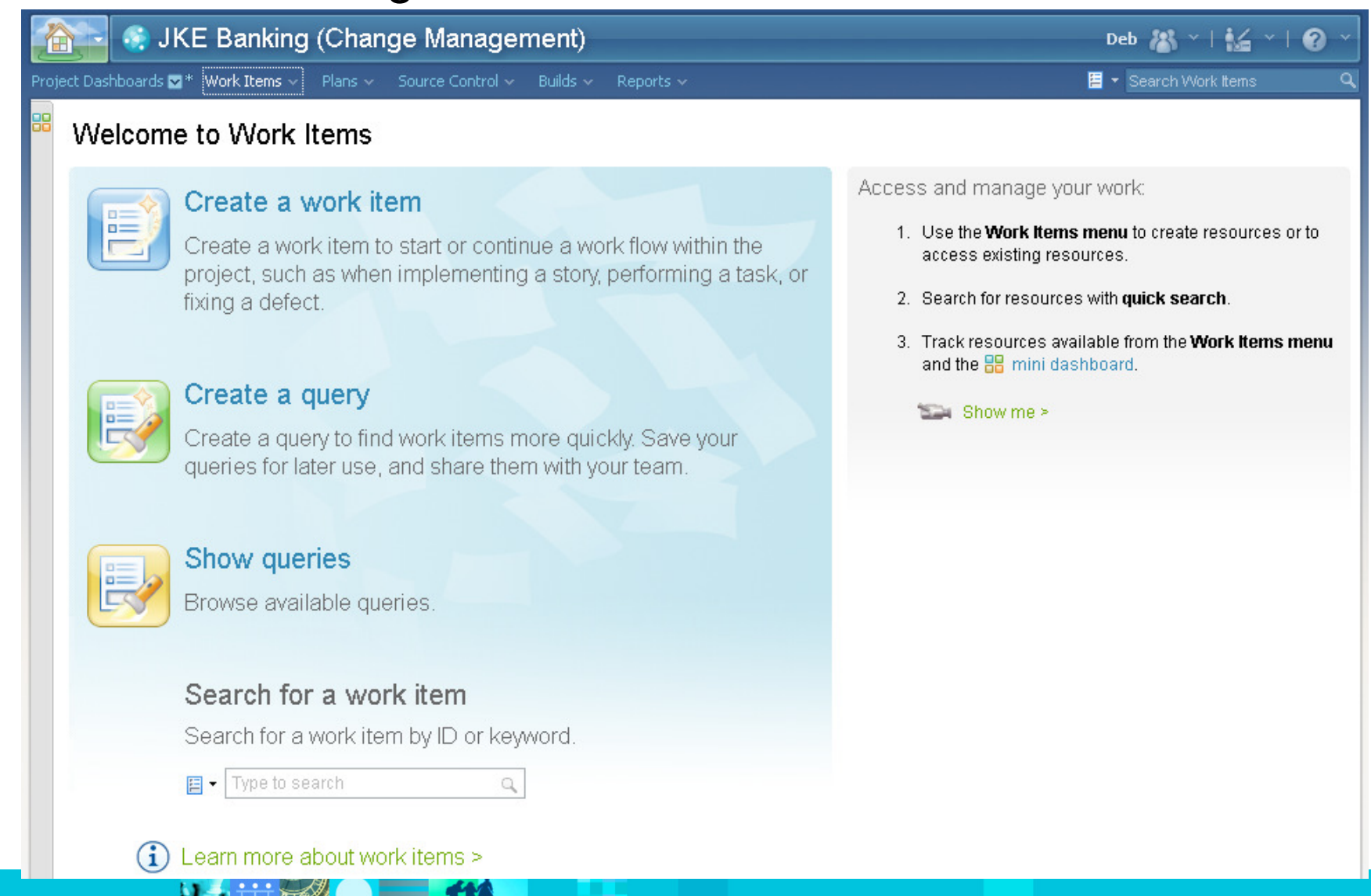

**FI** 

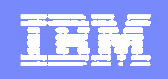

#### Jazz and Rational Team Concert capabilities in the web client▶ Project planning

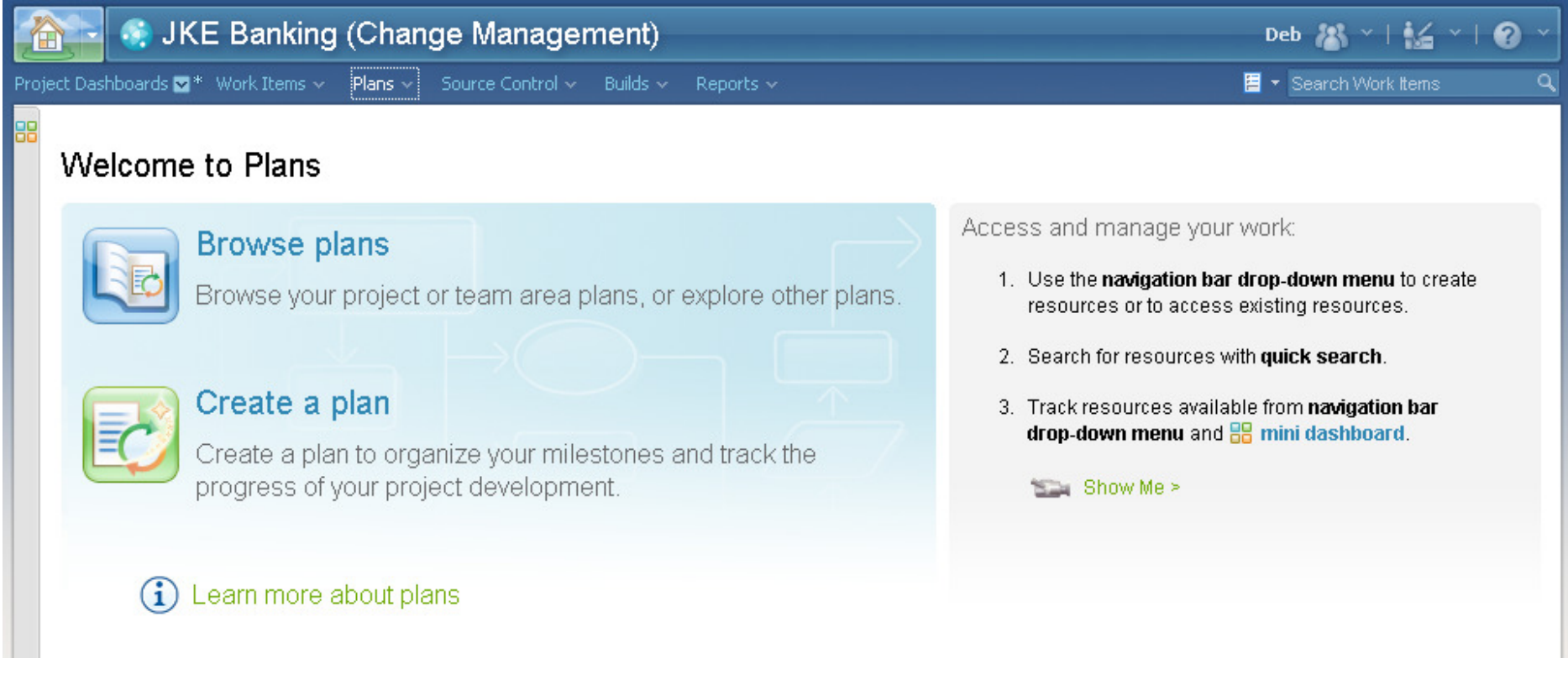

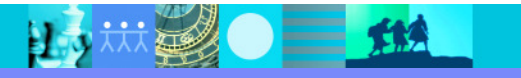

#### IBM Software Group | Rational software

 $\frac{1}{2}$  ,  $\frac{1}{2}$  ,  $\frac{1}{2}$  ,  $\frac{1}{2}$ 

W.

电双双

**1963** 

#### Jazz and Rational Team Concert capabilities in the web client▶ Source control

IBM

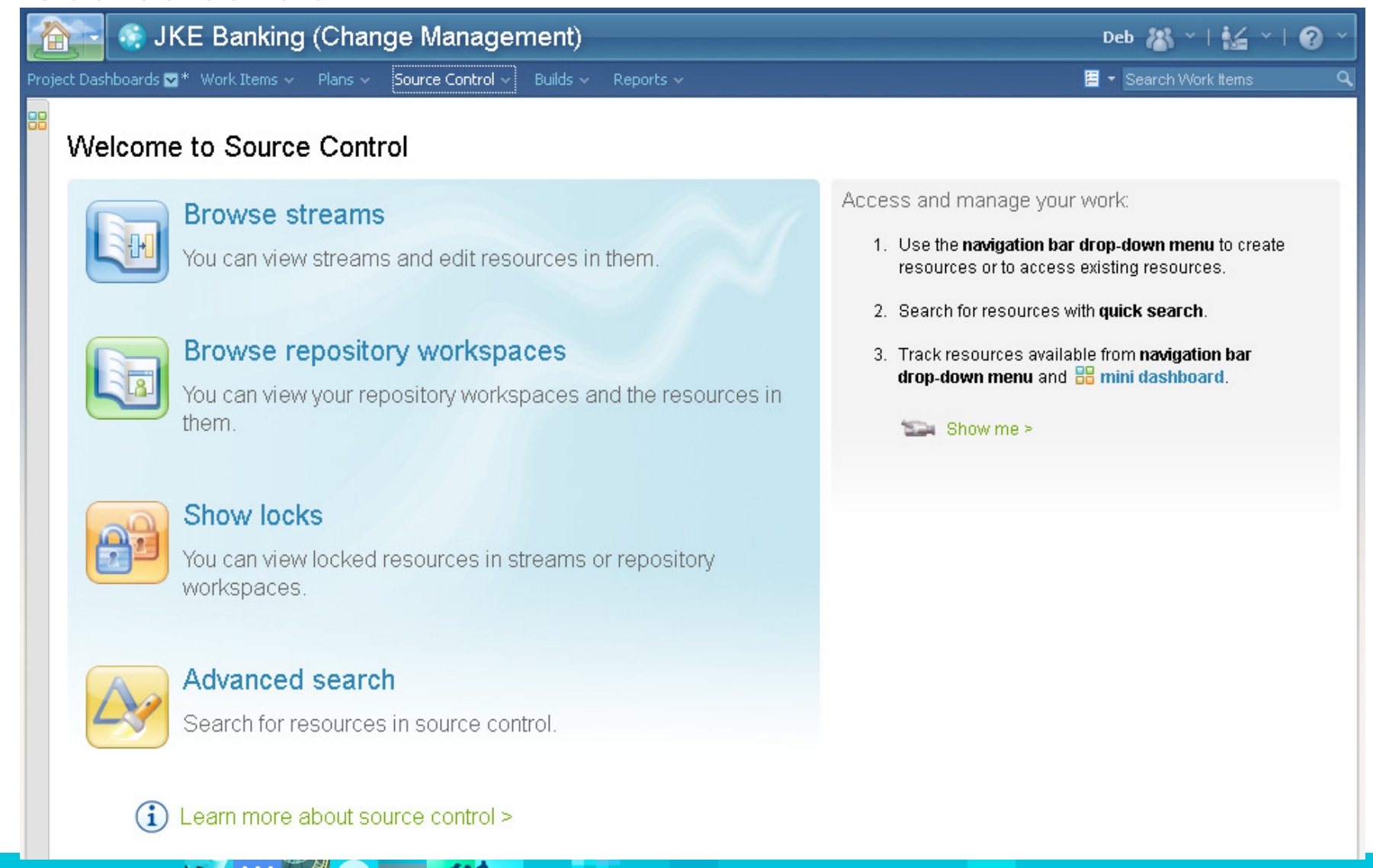

#### IBM Software Group | Rational software

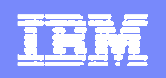

#### Jazz and Rational Team Concert capabilities in the web clientBuild management

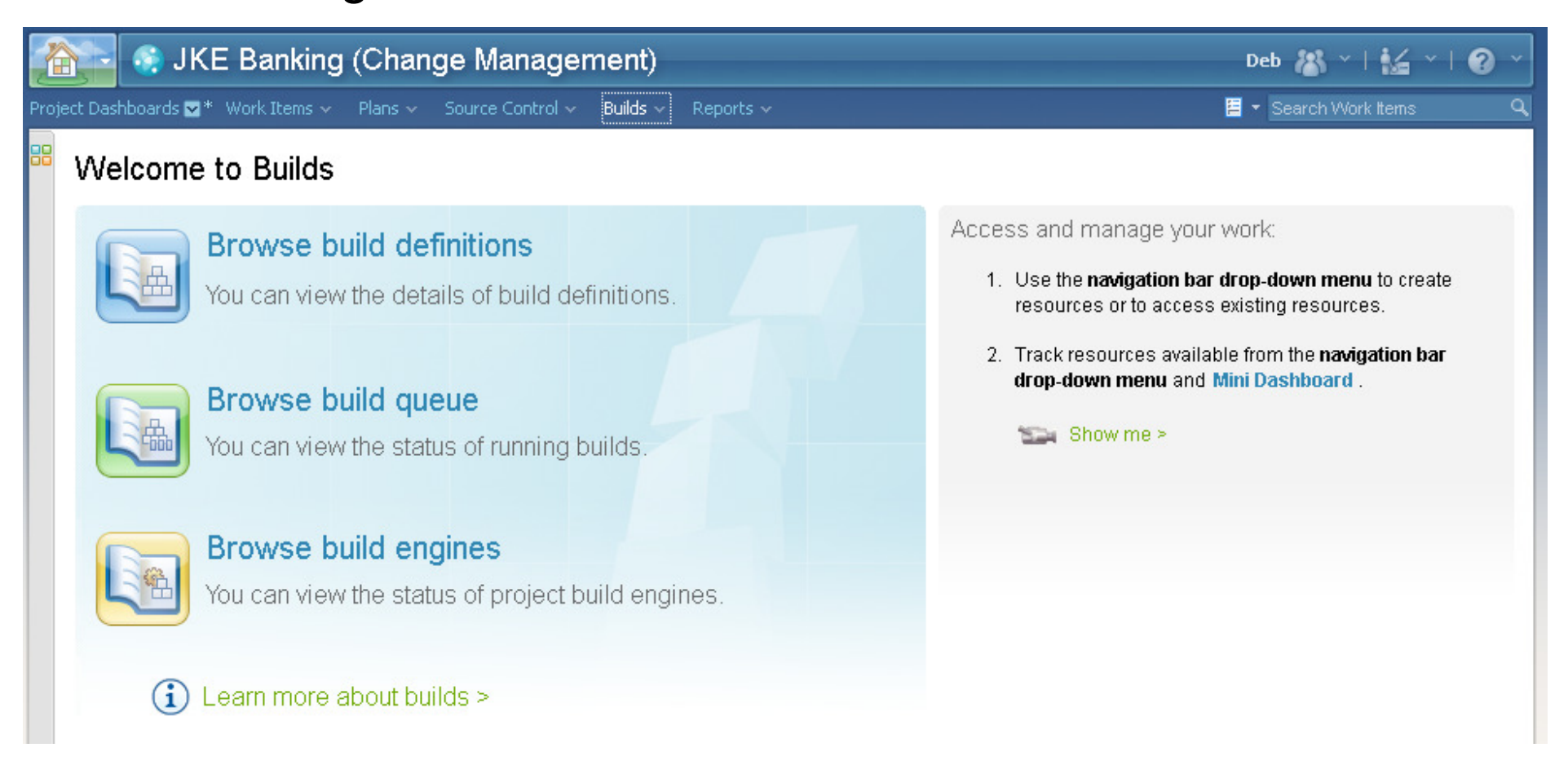

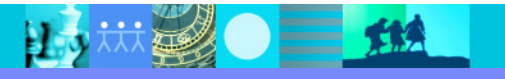

#### Jazz and Rational Team Concert capabilities in the web client▶ Reporting

<u>IRM</u>

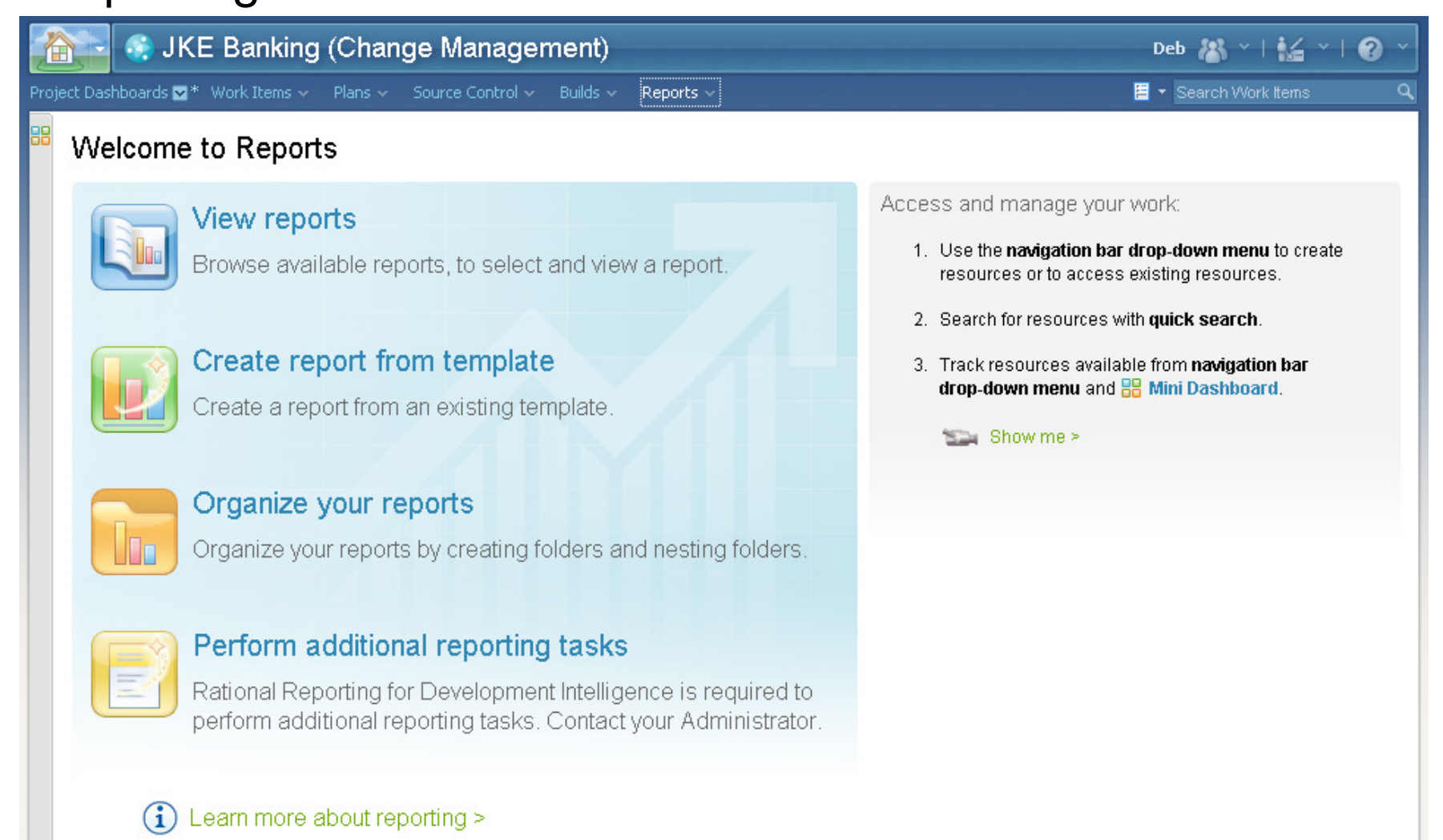

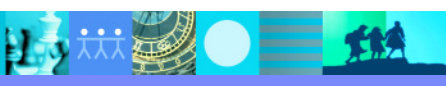

## Work items

- Work items capture planned work for a project.
- $\blacksquare$  Different types of work items capture different kinds of work:
	- ь **Defect:** Identifies a bug
	- Þ. **Enhancement:** Describes a requested new feature
	- ь **Task:** Describes a specific piece of work
	- ь **Plan Item:** Provides a high-level description of work that is targeted for a specific iteration
	- ▶ **Story:** Describes part of a use case
- Typical work-item attributes:
	- ▶ Workflows and status
	- ▶ Properties and values
	- ▶ Approvals
	- ▶ **Attachments**

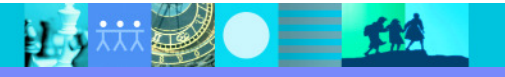

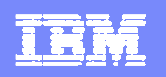

# Additional work item capabilities

- $\blacksquare$  Dynamically create relationships to other work items
	- Establish parent-child relationships
	- ▶ Specify dependencies
	- ▶ Find duplicates
	- Create references
- $\blacksquare$  Use work items to help you complete these tasks:
	- Associate work items with change sets.
	- Allocate work items to plans and iterations.
	- Estimate the effort that is required to resolve the work item.
	- **Provide metrics regarding project health.**

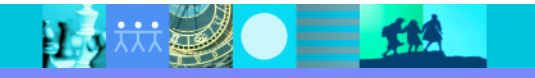

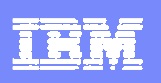

# The Work Items

- $\overline{\phantom{a}}$  In the Work Items perspective, you can access and manage your work items. The perspective has these views:
	- ▶ Team Artifacts
	- $\blacktriangleright$  My Work
	- ▶ Team Dashboard
	- ▶ Work Items

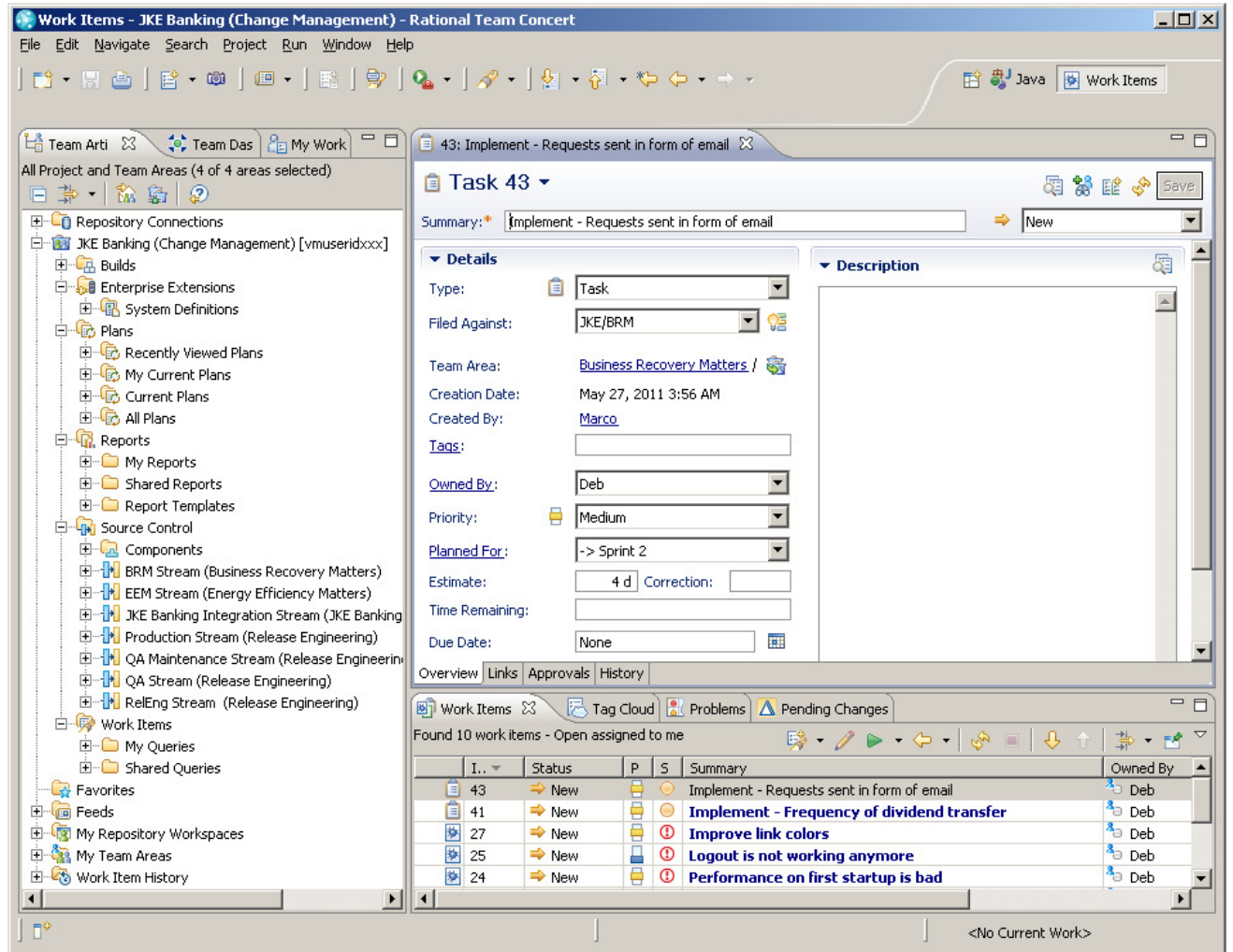

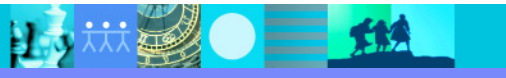

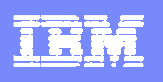

## Team Artifacts view

- $\overline{\phantom{a}}$  This view is the central access point for project data.
- $\overline{\phantom{a}}$  The view is organized by these folders:
	- ▶ Your repository connections
	- ▶ Project and folder hierarchies
	- ▶ Your personal folders
		- Feeds
		- **Repository workspaces** п
		- **Teams areas that you are** assigned to
		- **Work Item history**

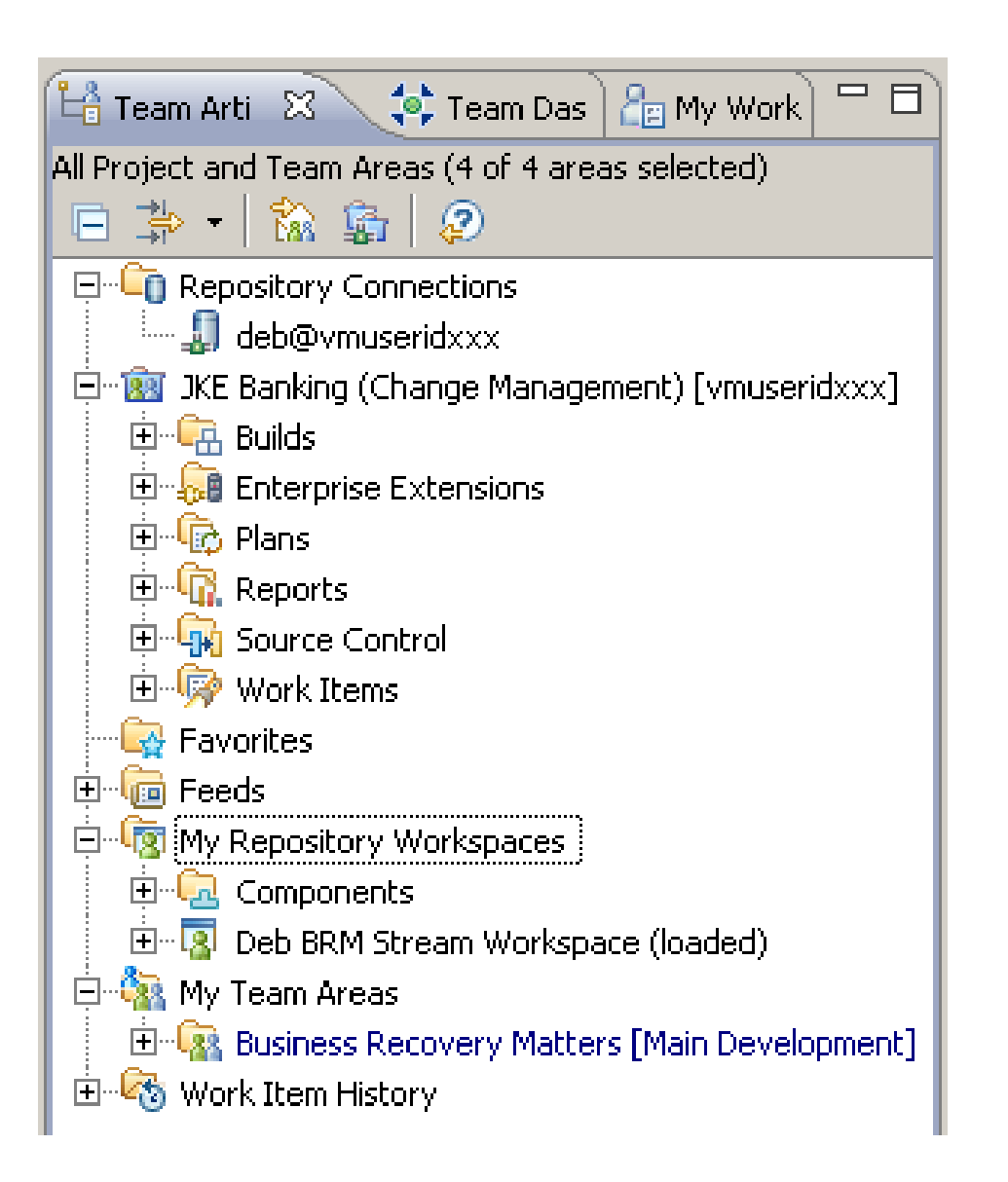

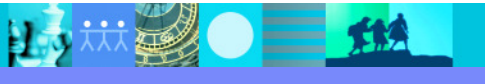

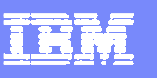

# My Work view

- $\mathcal{L}_{\mathcal{A}}$ Use this view to manage your work items.
- $\mathcal{L}_{\mathcal{A}}$  This view is organized by sections:
	- **Inbox** lists newly assigned work.
	- **Current Work** lists work items for the current iteration. iteration.
	- **Future Work** lists work for future iterations.
- ▉ Changes that you make in the My Work view can directly impact work items and your teams plans.
- $\mathcal{L}_{\mathcal{A}}$  You can customize this view by clicking actions in the **view** menu: Click the **View Menu** icon.

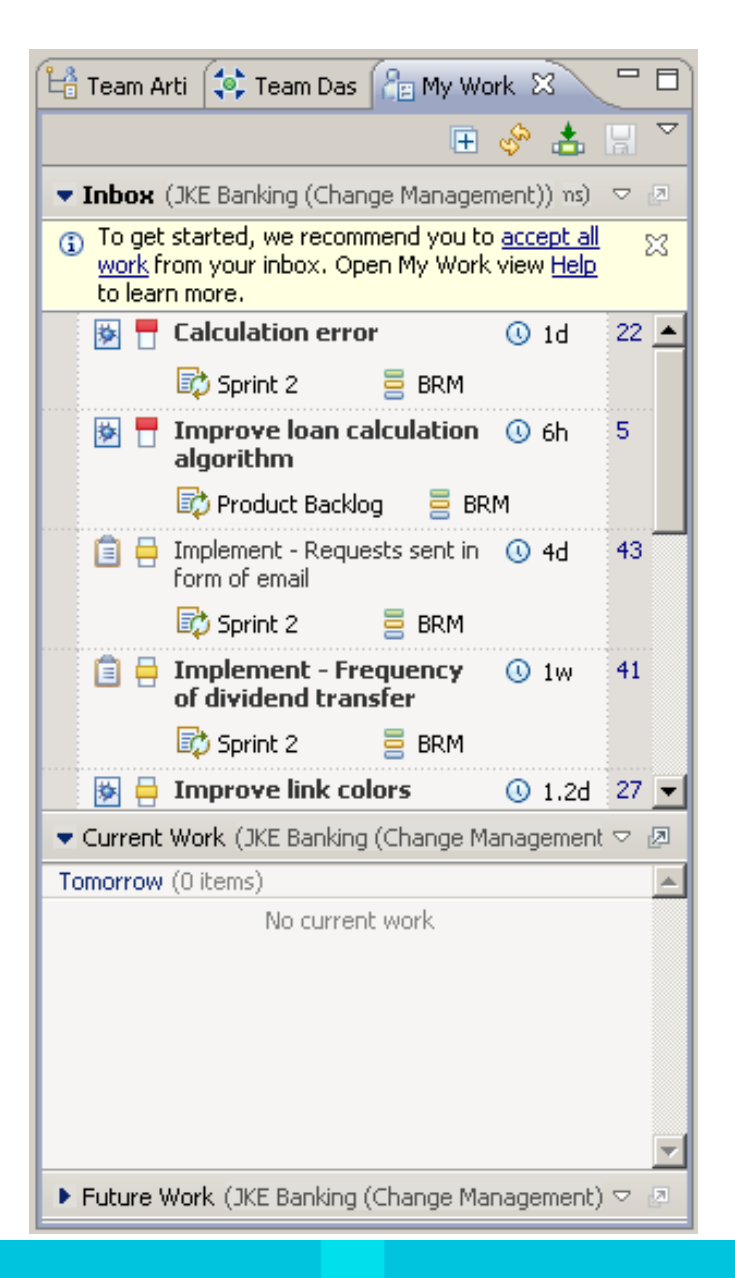

#### IBM Software Group | Rational software

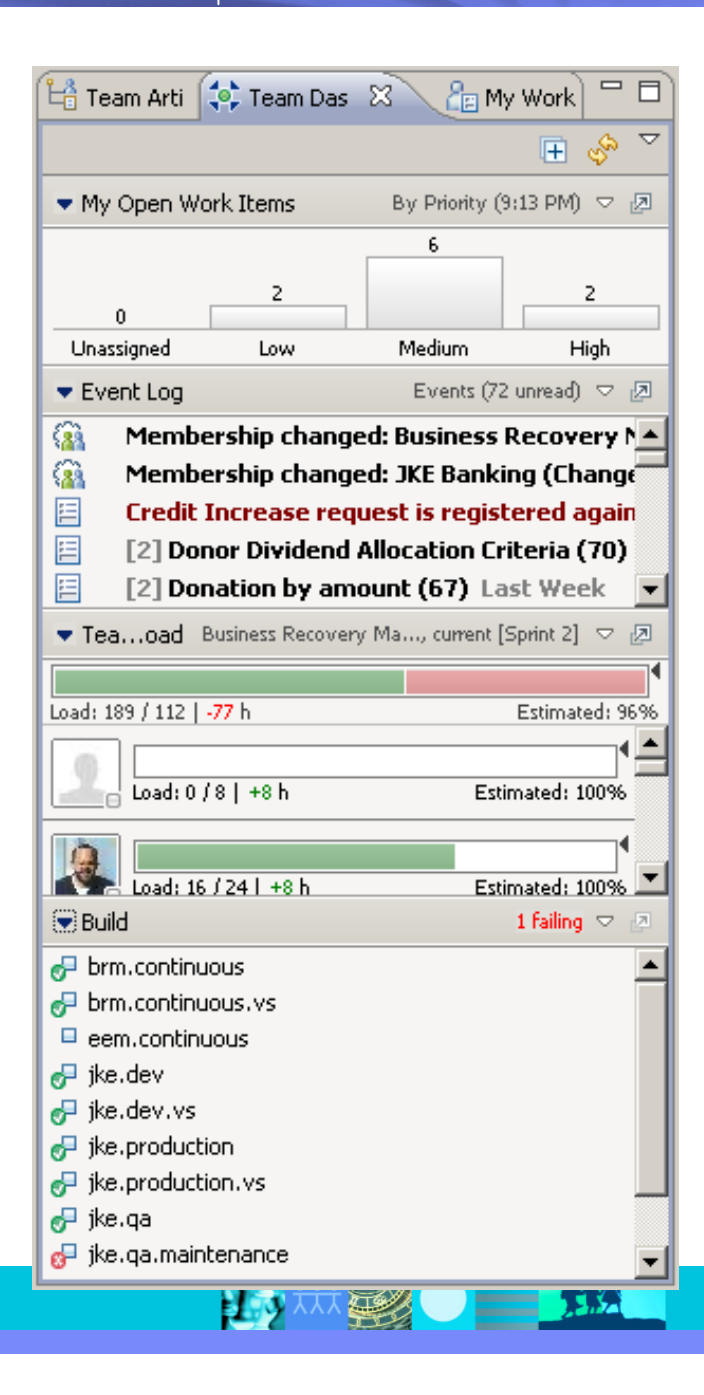

#### Team Dashboard view

- $\overline{\phantom{a}}$  This view is a central access point for team communications and news.
- $\overline{\phantom{a}}$ The view is continuously updated.
- $\mathbf{r}$  The view includes these default sections:
	- **My Open Work Items** lists open work items by Priority **My Open Work Items**

**THE** 

- **Event Log** displays information from news feeds.
- **Team Load** shows workloads by member.
- **Build** lists events for builds.
- $\overline{\phantom{a}}$ You can customize this view by using **view** menu.

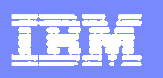

#### Work Items view

- $\mathcal{L}_{\mathcal{A}}$  This view displays work- item query results in a table.
- $\mathcal{L}_{\mathcal{A}}$  Double-click a work item to open it in the Work Item $\mathsf I$ editor.

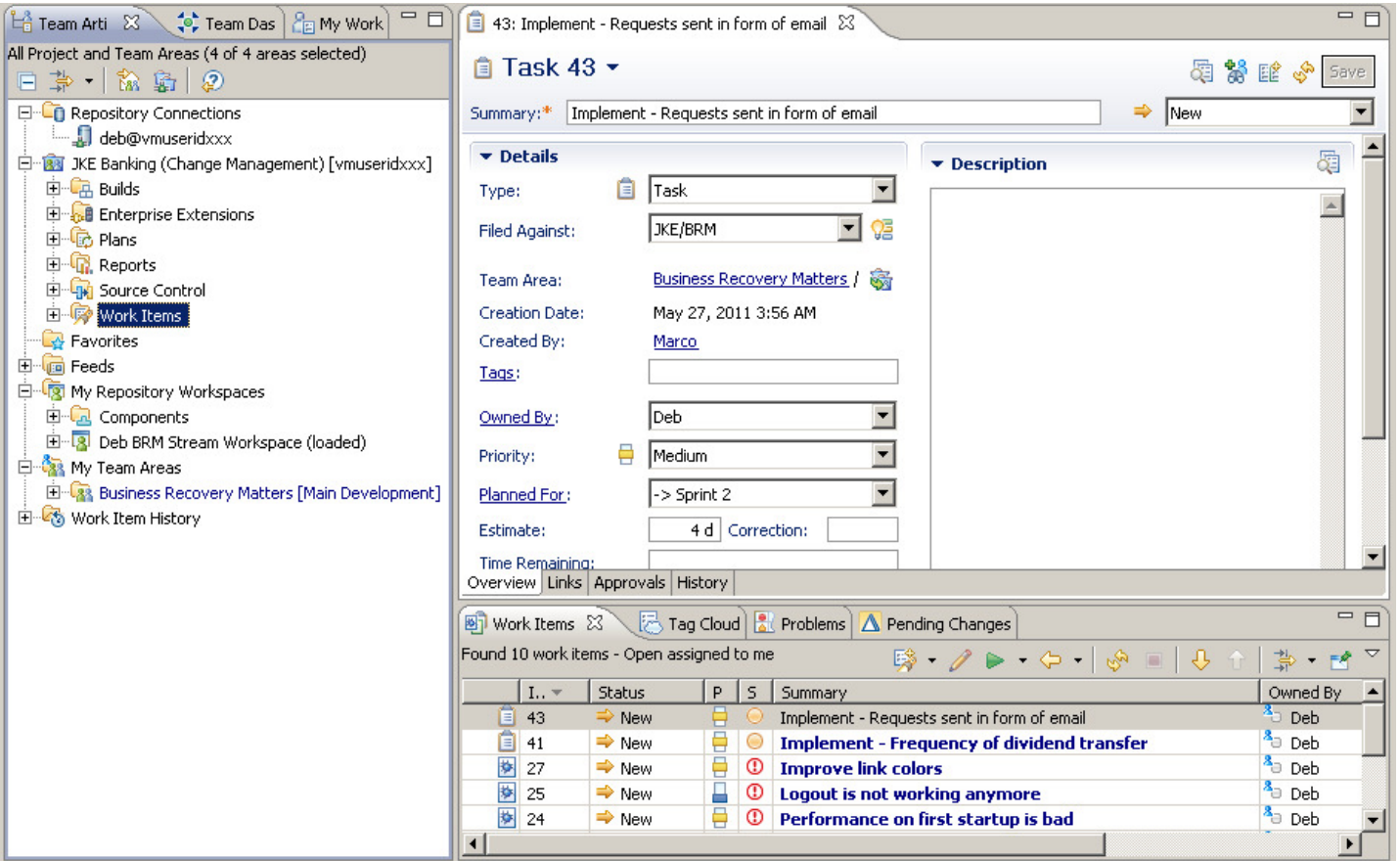

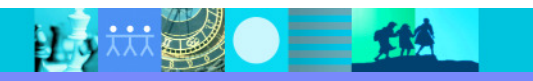

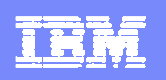

## Ways to create a work item

- $\blacksquare$  You create work items to submit a defect, task, enhancement, or other type of work request for a project.
- I. There are several ways to a create work item:
	- ь Click **Work Items > New > Work Item**.
	- Þ. Duplicate an existing work item.
	- Þ Create a work item whose **Summary** field contains text that you select from text in the **Summary**, **Description**, or **Discussion** fields in the Work Item editor
	- $\blacktriangleright$ Take a screen capture, and attach it to a new work item.
	- ▶ Create a work item in the Build editor.

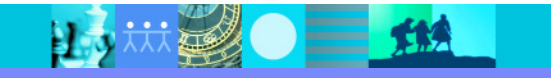

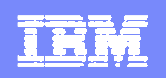

#### Creating a work item

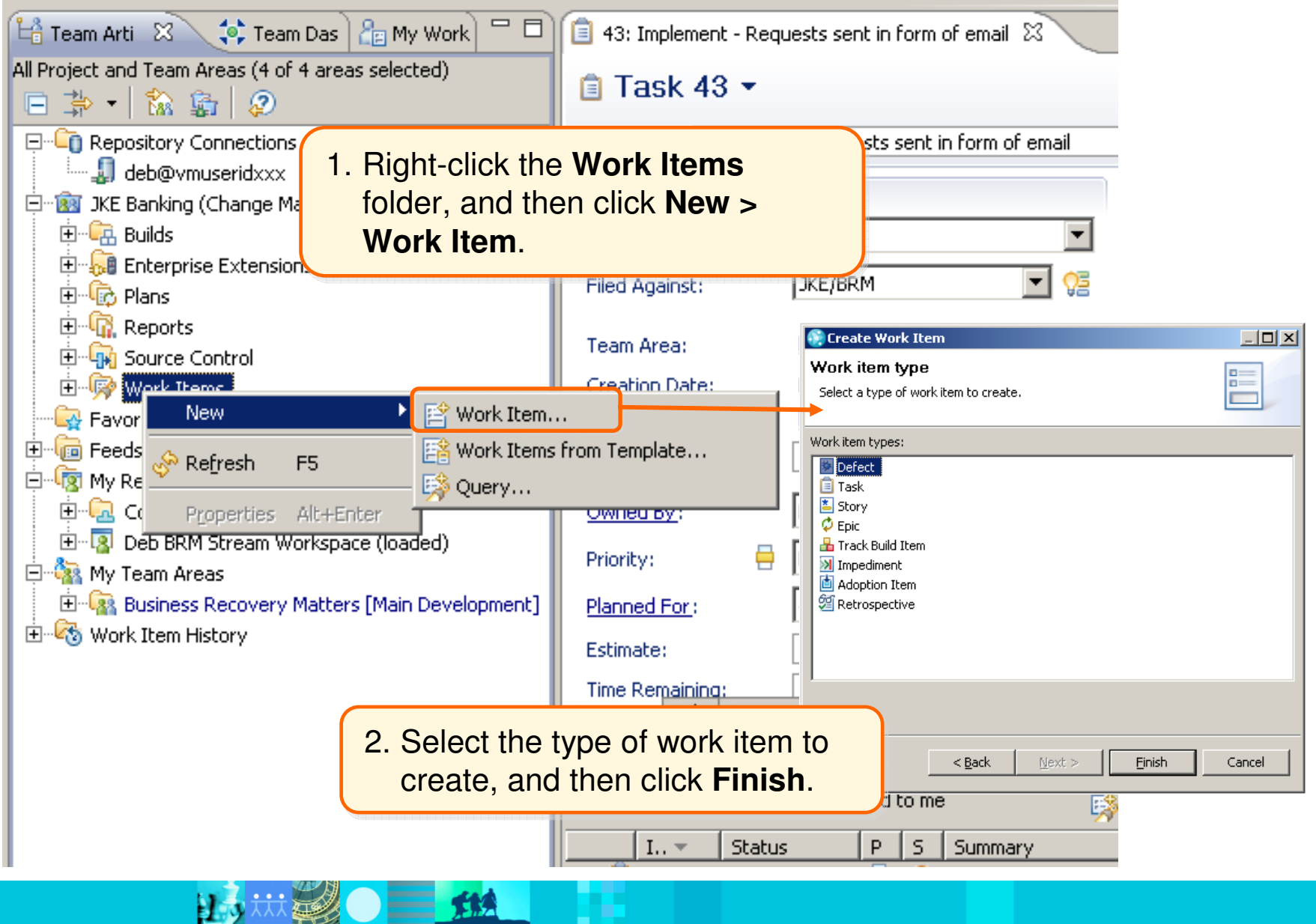

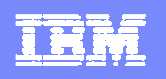

# Creating a work item (continued)

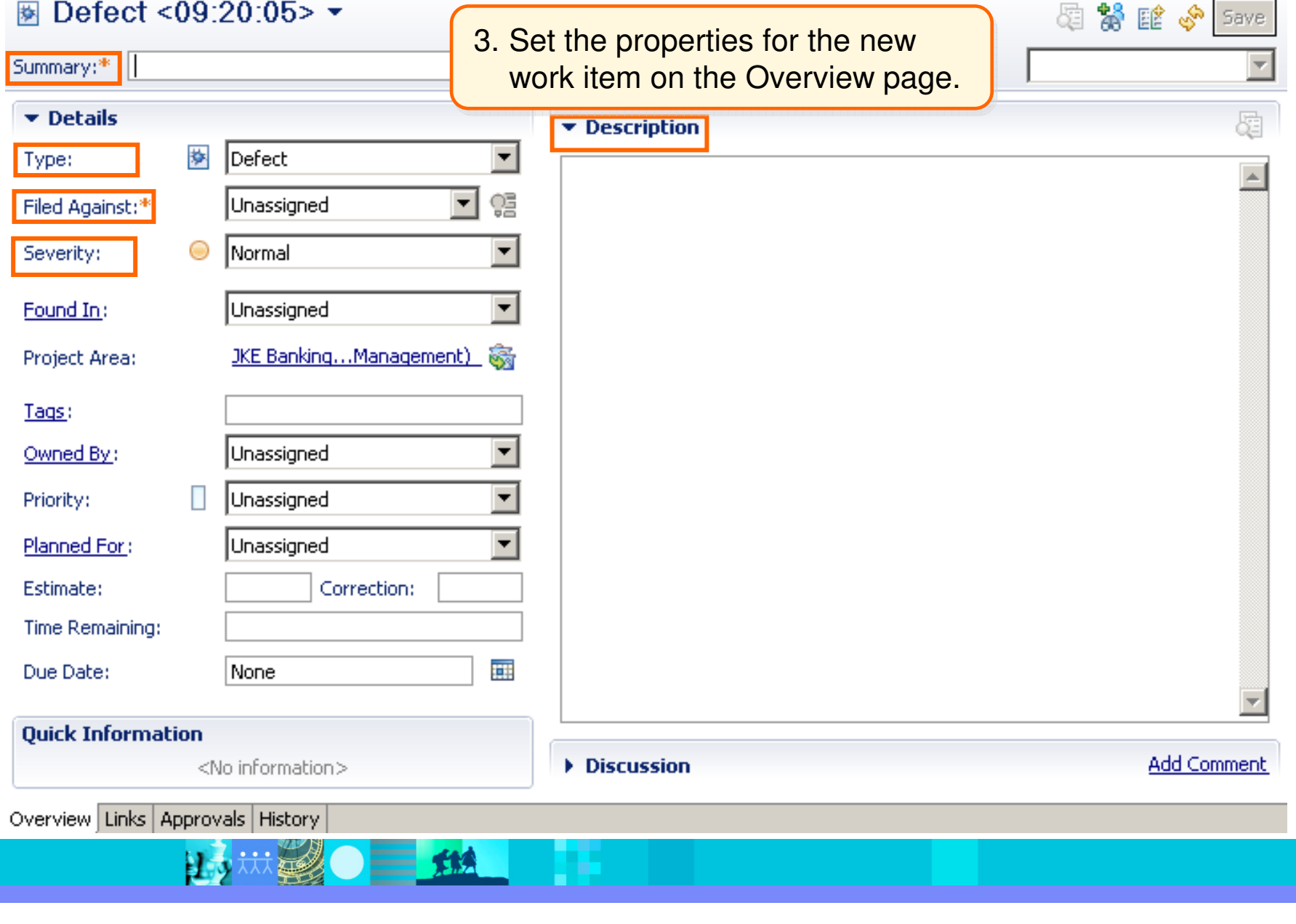

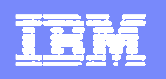

# Creating a work item (continued)

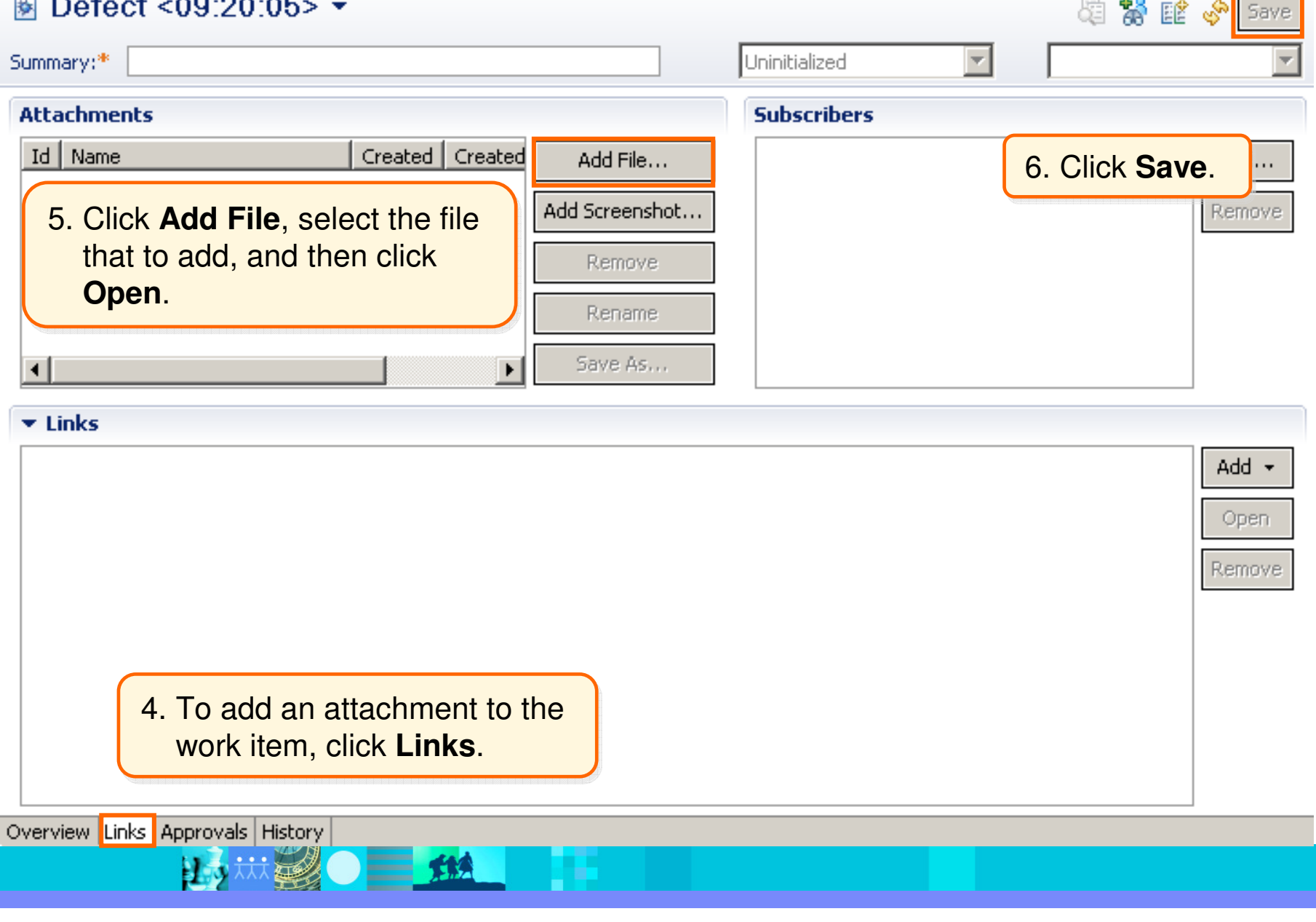

# Use queries to find work items

- $\blacksquare$  Queries are the primary mechanism for finding work items.
- $\overline{\phantom{a}}$ Queries are stored in the  $Work$  Items folder of the Team Artifacts view:
	- The My Queries folder stores your private queries.
	- The Shared Queries folder stores predefined and<br>individually shared queries individually shared queries.

15 热丝 三、纸

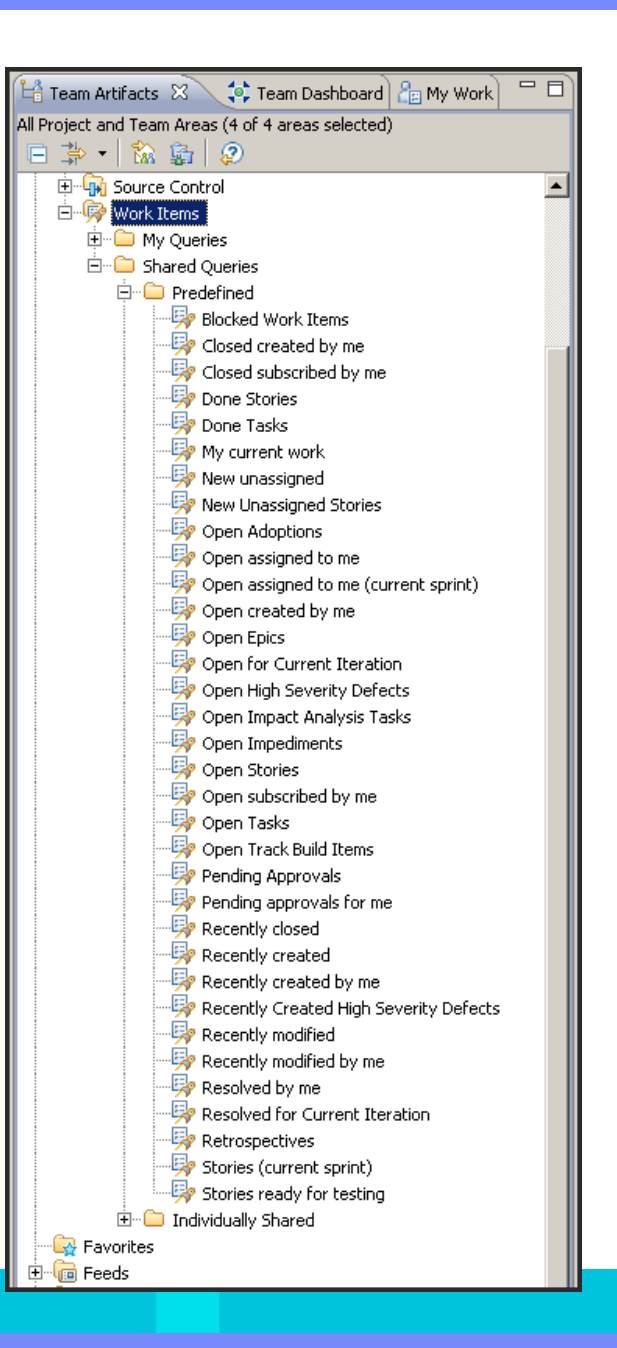

THE

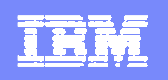

#### Finding work items that are assigned to you

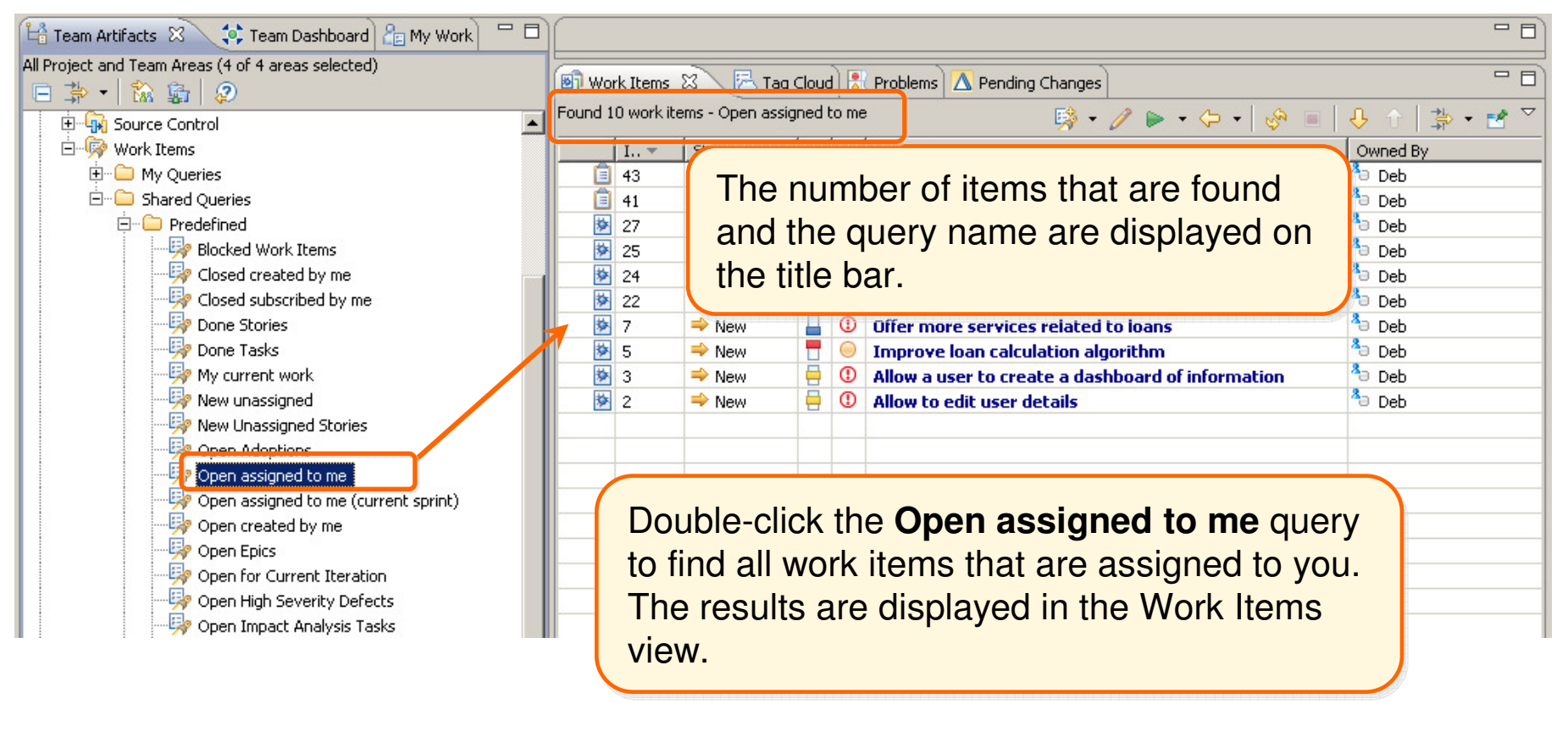

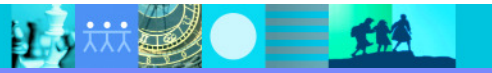

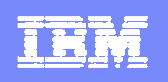

# Your work item History

 $\blacksquare$ To see a history of the work items that you have opened in the Work Item editor, expand the Work Item editor, expand the  $\frac{1}{2}$ **Work Item History** folder in the Team Artifacts view.

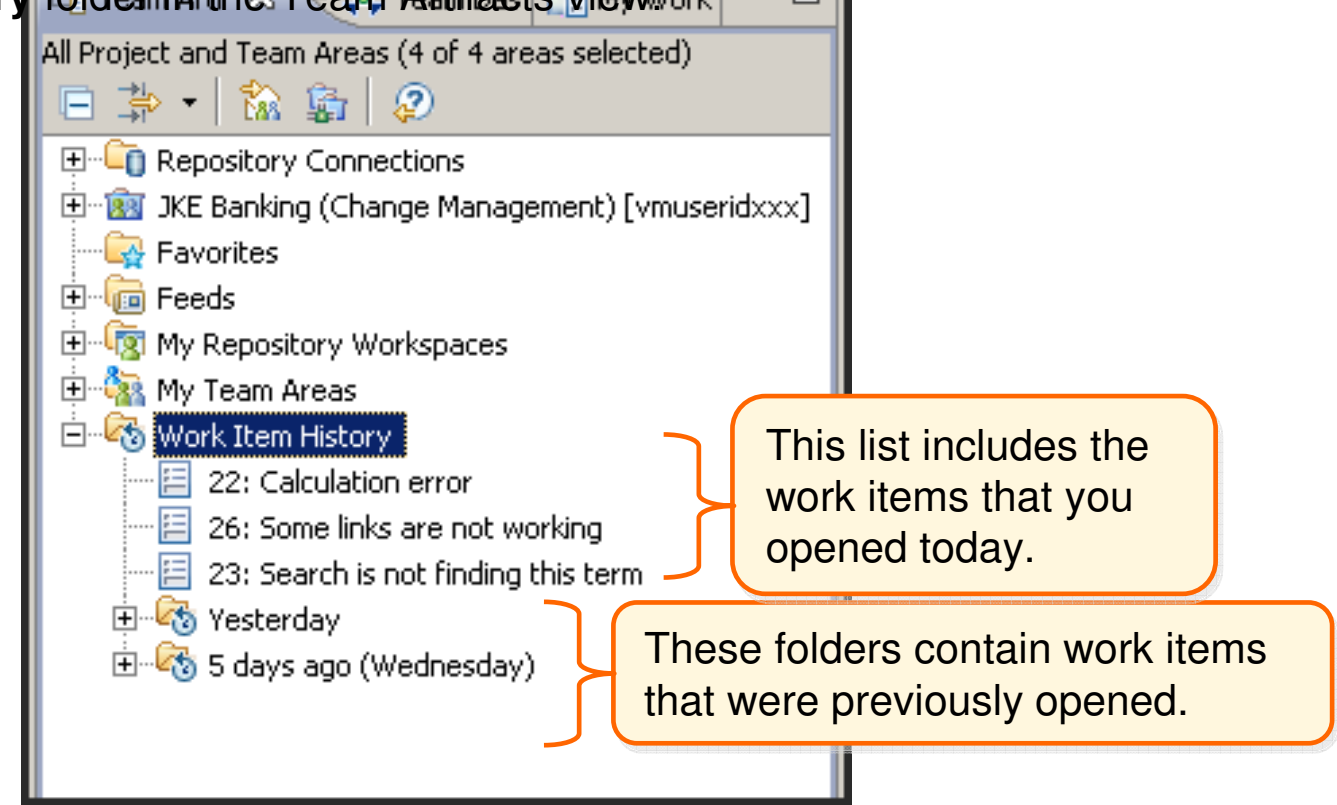

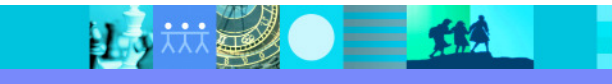

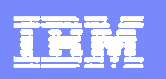

# Work items must reflect real-time status

- $\mathcal{L}$ State the overall status of the work item.
- $\mathcal{C}$ Describe your work and progress.
- $\overline{\phantom{a}}$  Typical status changes include the following information in these areas:
	- **Cyerview table** 
		- State
		- **Estimated time to resolve the work item**
		- **Discussions**
	- ▶ Links tab
		- Add an attachment or subscriber
		- **Add relationships to other work items**
	- ▶ Approvals tab: Identify who can approve the work item
	- $\blacktriangleright$  History tab: View the change history of the work item

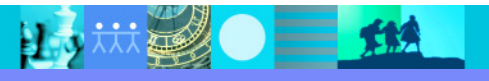

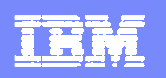

#### Resolving a work item

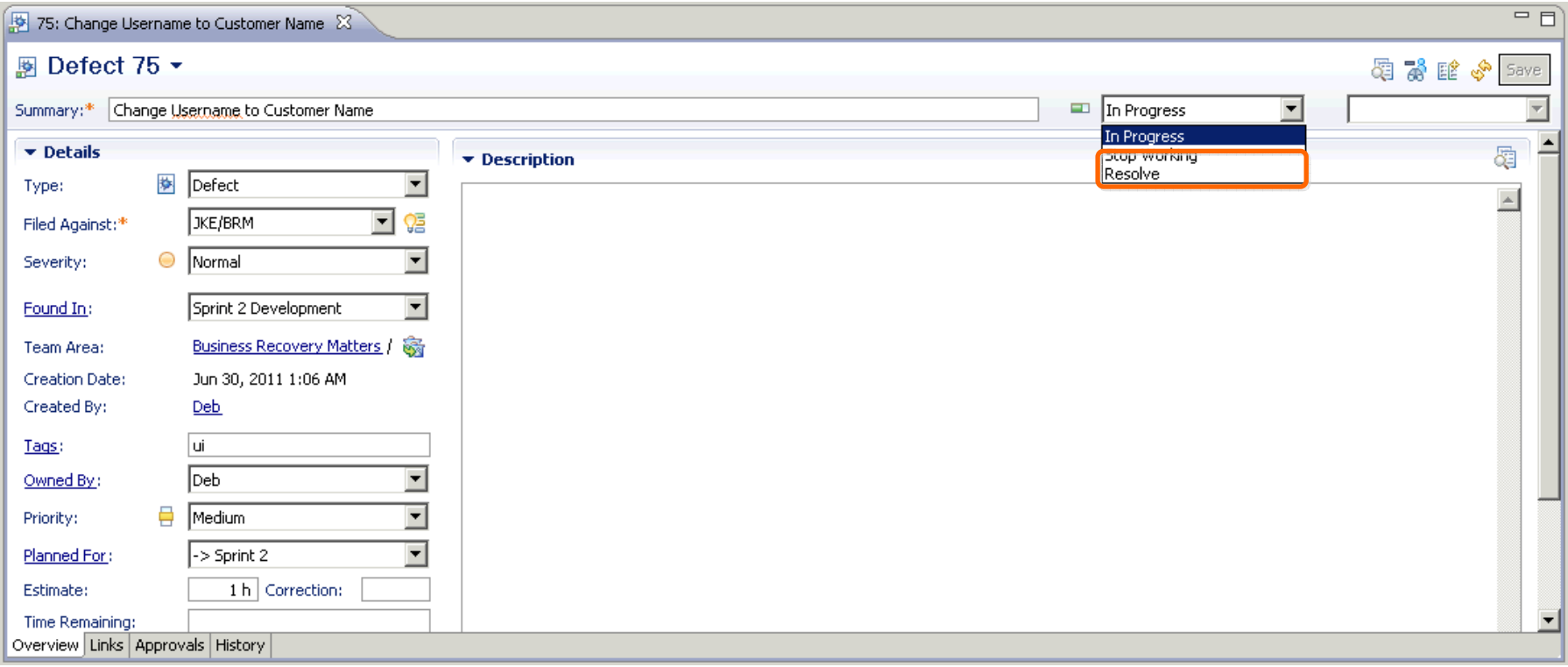

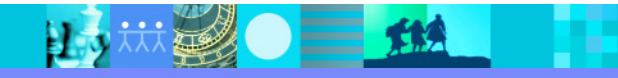

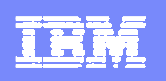

#### Work item states

Work items evolve from an initial state (New) to a final state (New) to a final state (Closed).

Actions move the work items between work items between the states.

This is a typical **workflow workflow** for task**workπow** for task-<br>level work items.

Workflows are customizable.

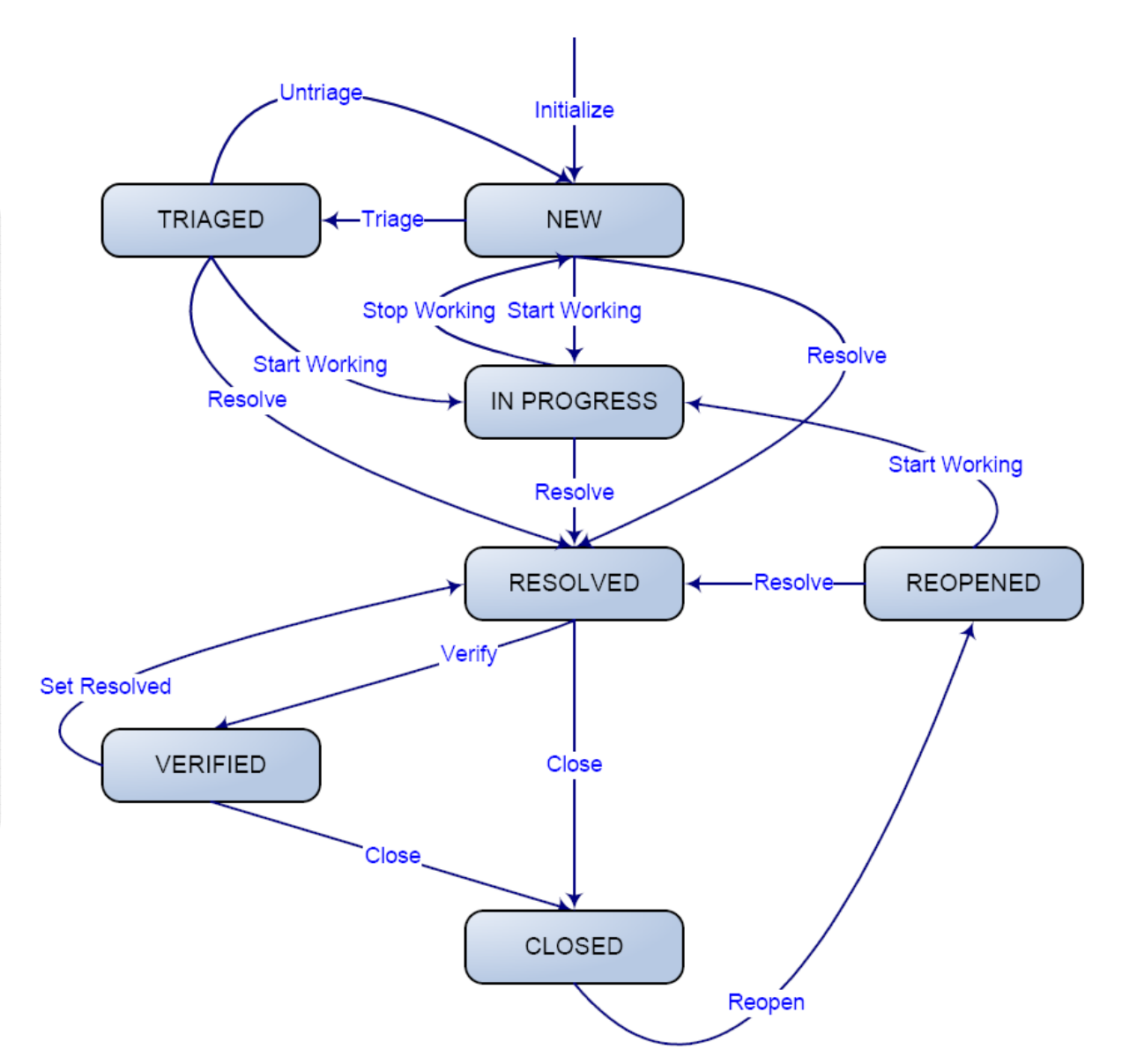

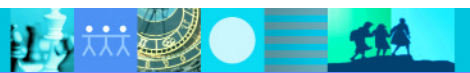

to a

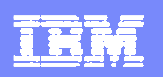

#### Jazz source control

#### $\mathbf{r}$ The Jazz Team Server

- к Uses a relational database in a central location for all artifacts that are based on Jazz:
	- $\mathbf{r}$ Stores source code, documents, binary files, images, and so on
	- × Stores all Rational Team Concert artifacts
	- **Supports geographically distributed teams**  $\mathbf{r}$
- ¥. Provides strong support for parallel development
- ¥. Supports process-centric automation, both agile and traditional processes
- **Provides the infrastructure to link work items, plans, source-control artifacts, and builds**

#### ш The Jazz source-control repository

- k. Is entirely change-set based
	- $\mathbf{r}$ Requires that all changes to artifacts are related to a change set
	- $\mathbf{r}$ Ensures atomic changes to sets of files are together
- Ы Provides secure mechanisms for creating, retrieving, updating, and deleting artifacts
- ¥. Maintains a complete audit trail of all changes, including these events:
	- $\mathbf{r}$ A record of past states of the item and past field values
	- × The user who saved the item
	- $\blacksquare$ The time of the change

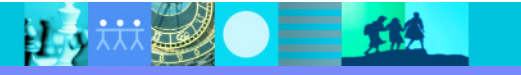

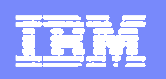

#### Project area hierarchy

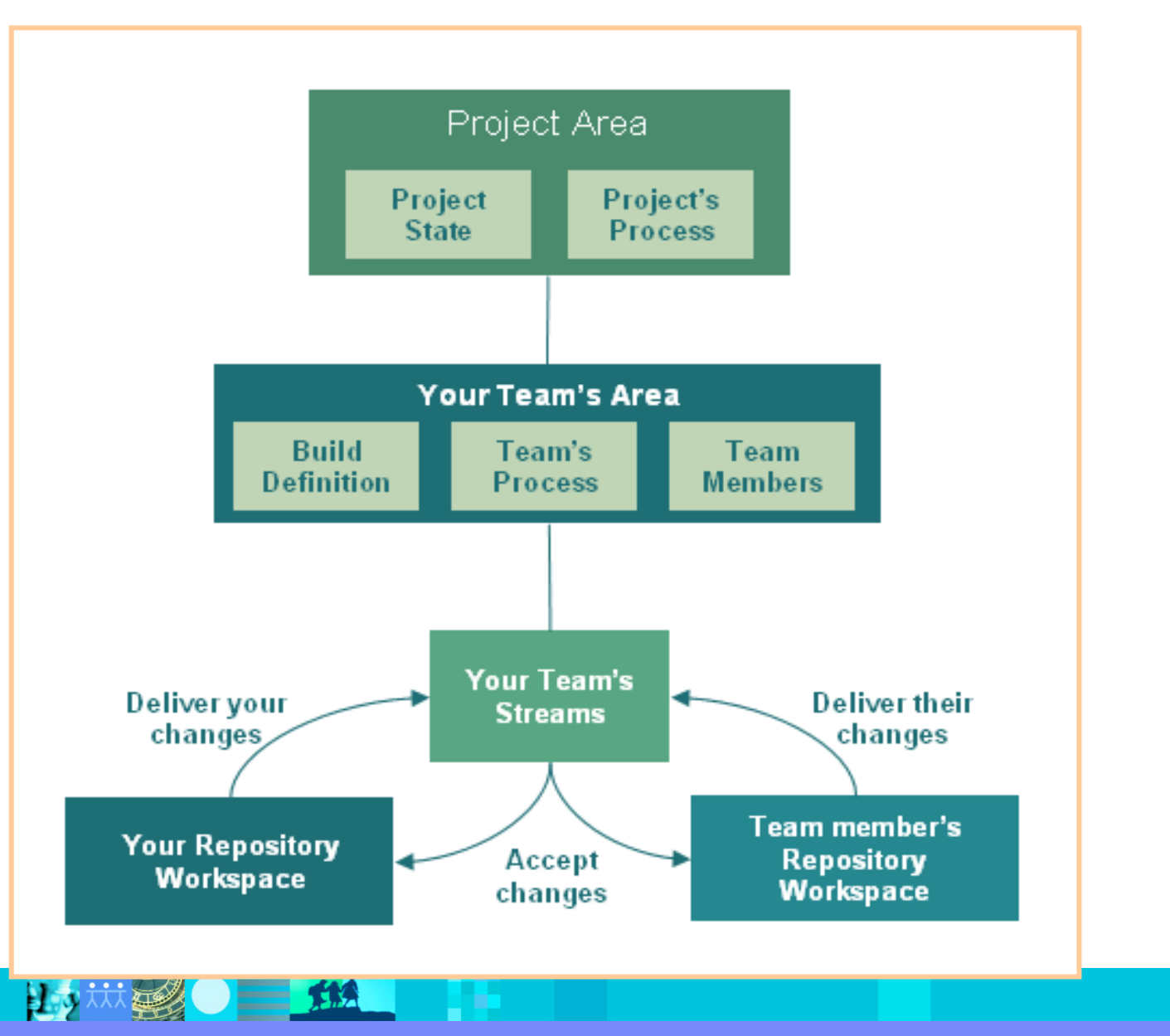

# **Components**

- Fundamental organizational unit for artifacts under source control
- $\mathcal{L}_{\mathcal{A}}$  A collection of related artifacts
	- For example, an Eclipse plug-in or a group of<br>documents documents
	- Any group of files and folders that share a common<br>root can be a component root can be a component
- $\blacksquare$ **A Baseline** represents the "version" of a component

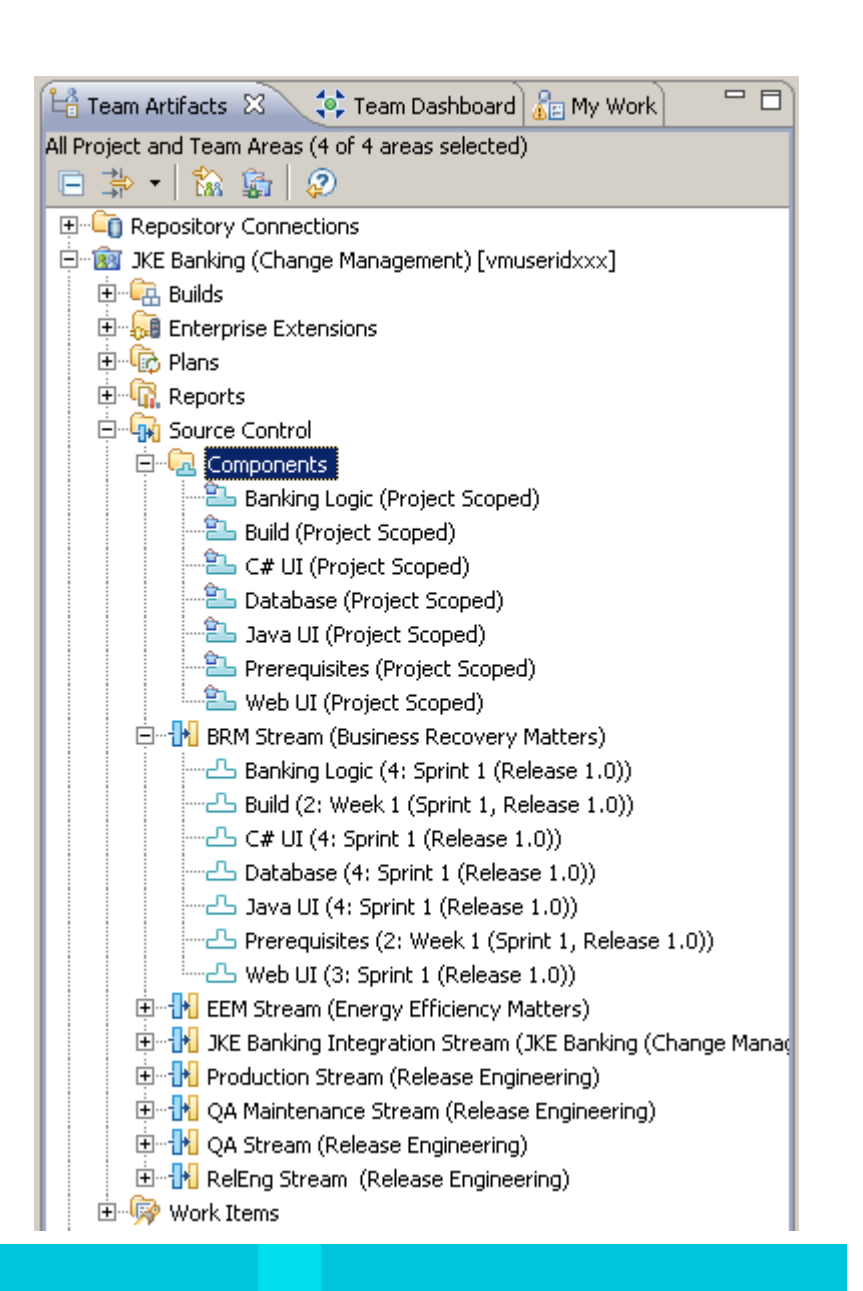

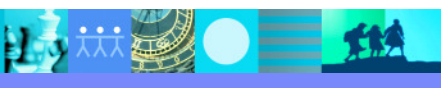

#### IBM Software Group | Rational software

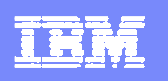

#### **Streams**

- $\blacksquare$ A collection of one or more components
- $\blacksquare$  Typical uses for streams:
	- **Provide a team integration area**<br>Controlled sharing of changes
		- $\mathbf{r}$  Controlled sharing of changes sets between teams and team members
	- **Recreate important configurations**<br>**Recreate** Team integration builds
		- à. Team integration builds
		- ٠ Previous releases
		- **Stable versions of third-party or open source software packages**  $\mathbf{r}$
	- **Provide a mechanism for a phased promotion model**<br>**Providement stream or streams**

以前裂●三 114

- à, Development stream or streams
- ٠ Integration stream
- **•** Production stream  $\mathbf{r}$

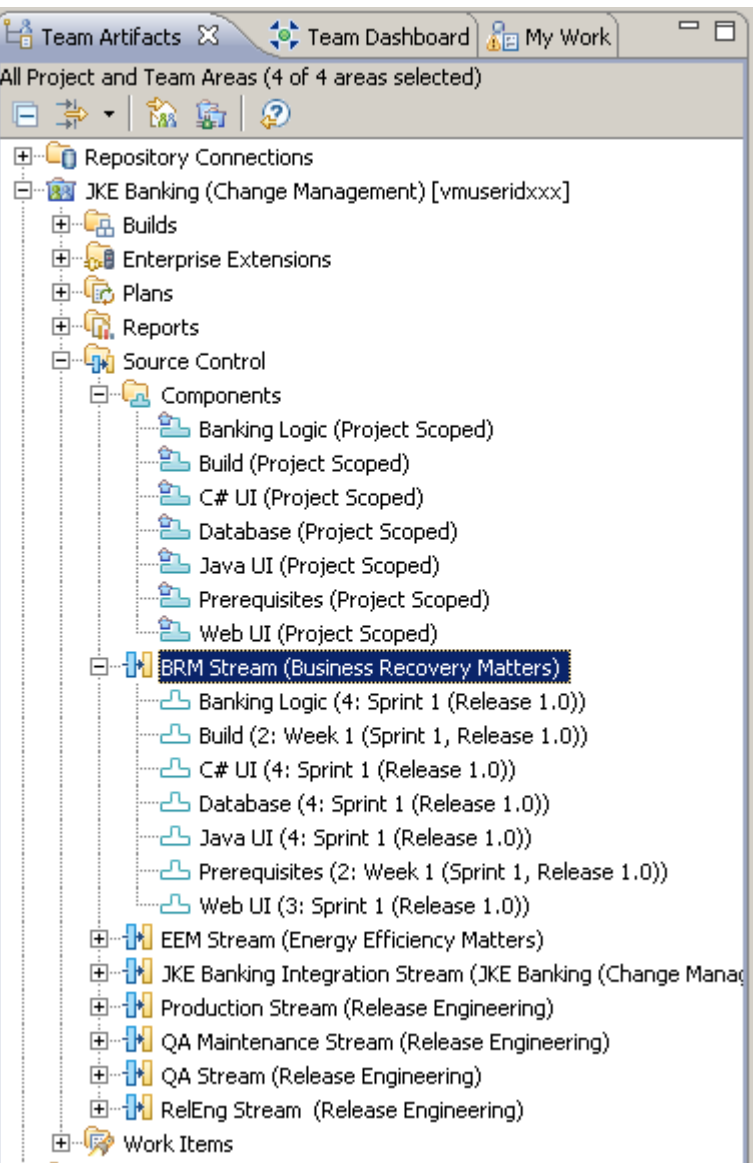

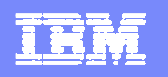

## Repository workspaces

- $\overline{\phantom{a}}$  A server-side storage area that a developer uses for current work
	- ¥. **Flow target**
		- $\mathbf{r}$ Specifies the initial configuration of components
		- a. Identifies the location where change sets are shared

#### ▶ **Sandbox**

 $\mathcal{L}_{\mathcal{A}}$  provides access to files and folders for desktop integrated development environments (IDEs), such as Eclipse and Visual Studio, and other development tools

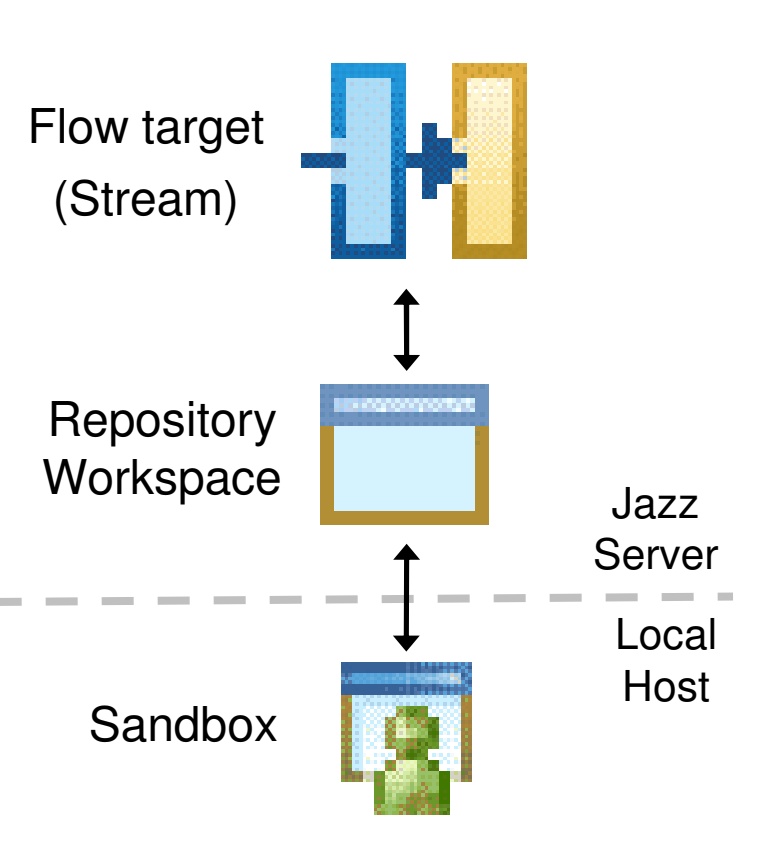

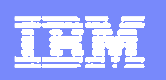

## Change sets

- a, <sup>A</sup>**change set** is a repository object that collects a related group of changes in a component:
	- $\triangleright$  The system tracks the changes that you make in the context of your current make in the context of your current work as a change set.
	- Þ. Change sets are applied to a flow target in a single atomic operation

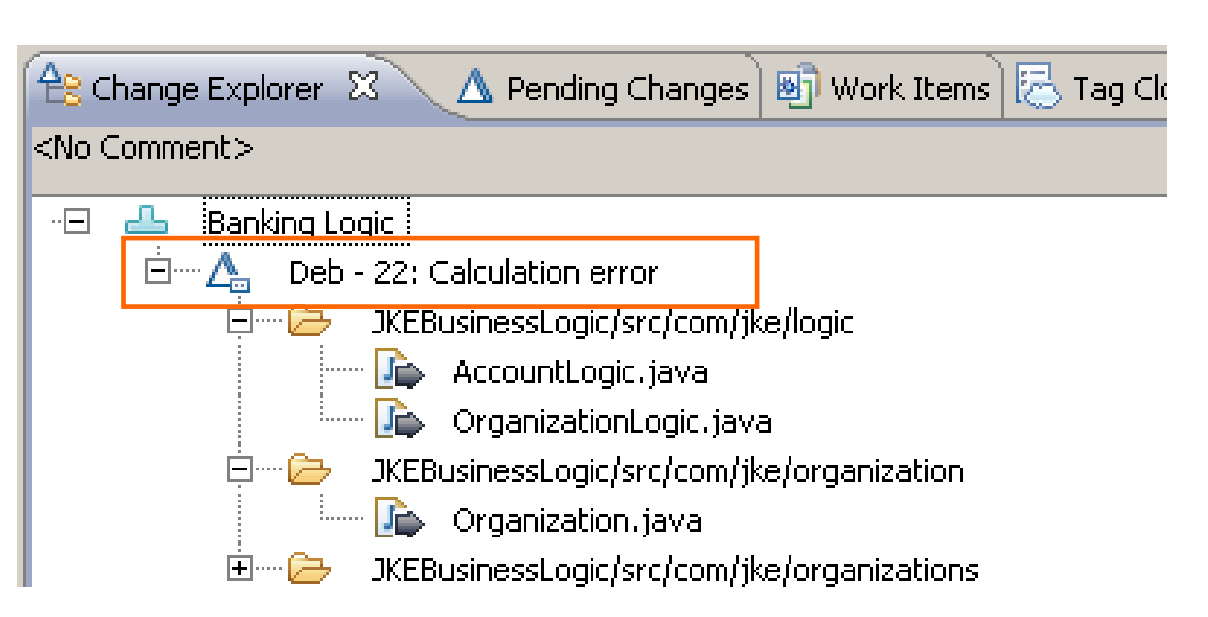

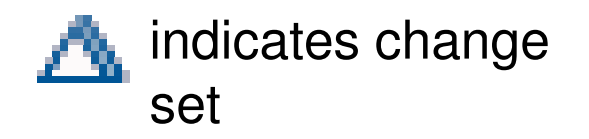

#### **IBM Software Group | Rational software**

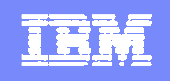

## Pending changes

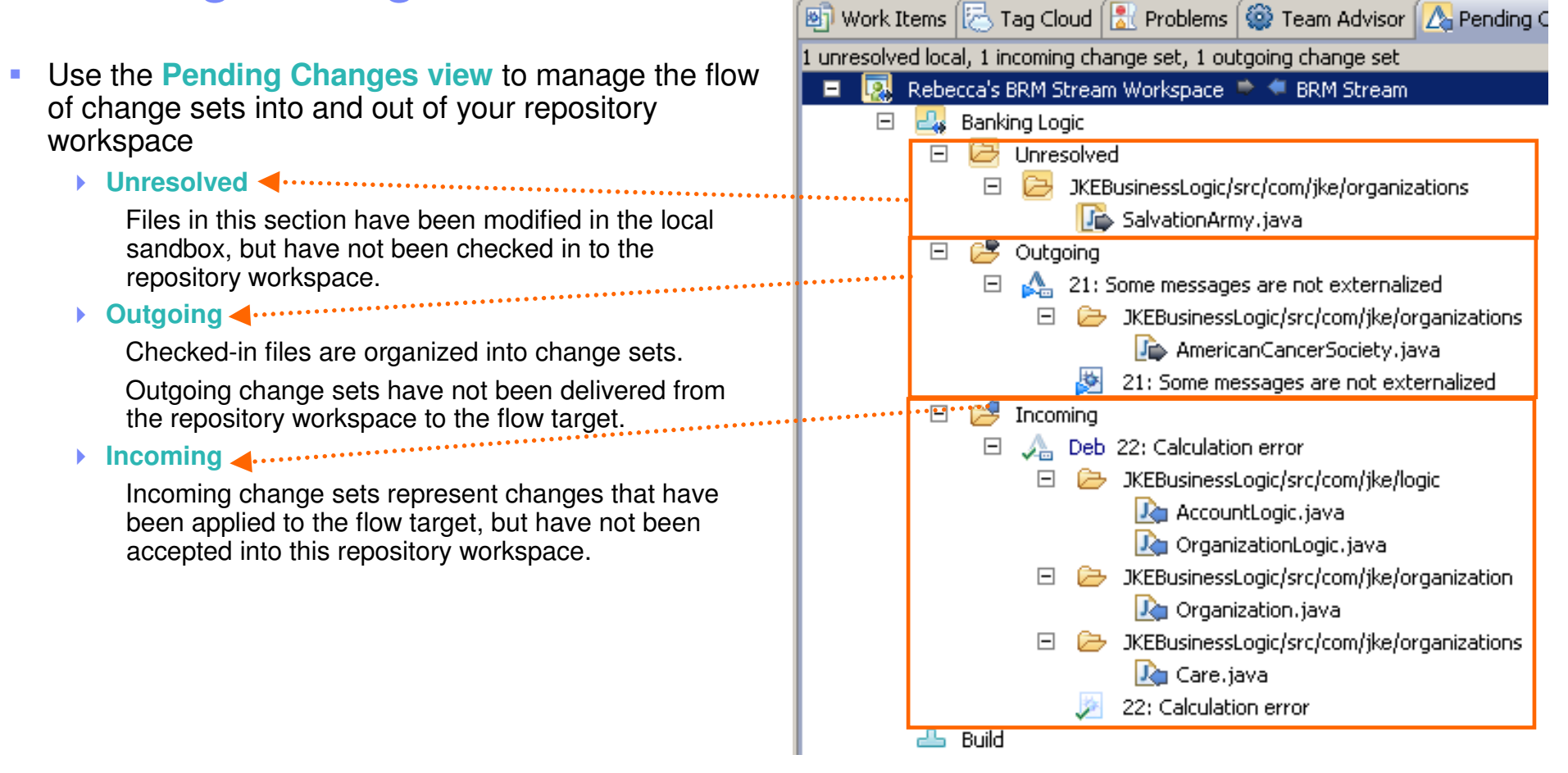

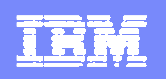

## Using workspaces in a team environment

- $\mathbf{r}$  Load
	- $\triangleright$  Copies a specified configuration of files from the stream to your repository workspace and local sandbox your repository workspace and local sandbox
- ×. Check-In
	- $\triangleright$  Copies changed files from the local sandbox to the repository workspace repository workspace
- $\mathbf{r}$ **Deliver** 
	- $\triangleright$  Copies the change set or sets from the repository workspace to the flow target workspace to the flow target
- $\mathcal{L}_{\mathcal{A}}$  Accept
	- Copies a change set or sets in the flow target into the repository workspace and the local sandbox repository workspace and the local sandbox
- $\blacksquare$  Deliver and Accept operations will identify potential conflicts if the same file is modified in more than one change set.

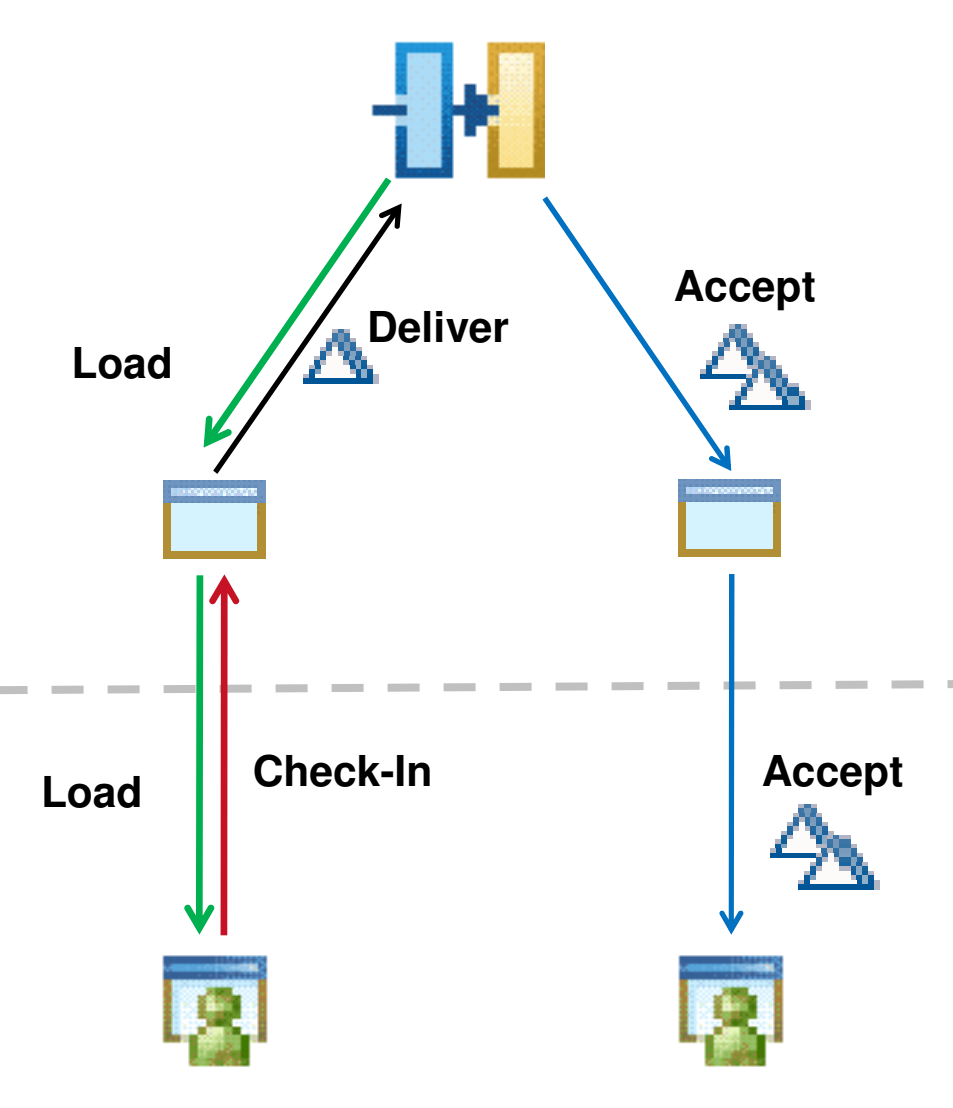

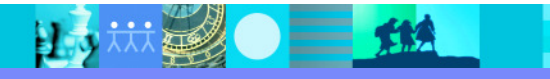

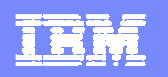

## Creating and managing change sets

- T. **Best practices:**
	- **▶ Set your "Current Work Item."**<br>● Wark an ana taak at a time
	- **Work on one task at a time.**
- $\mathcal{L}_{\mathcal{A}}$  If you have to multitask:
	- ▶ Use multiple repository workspaces if you need to work on multiple tasks at the same time. on multiple tasks at the same time.
	- **Suspend** work on a change set, which puts that work of the side temporarily. You can resume the work off to the side temporarily. You can resume the work later.
- $\mathbf{m}$  Worst case scenario:
	- Adjust change set contents in your repository<br>workspace before you deliver workspace before you deliver.

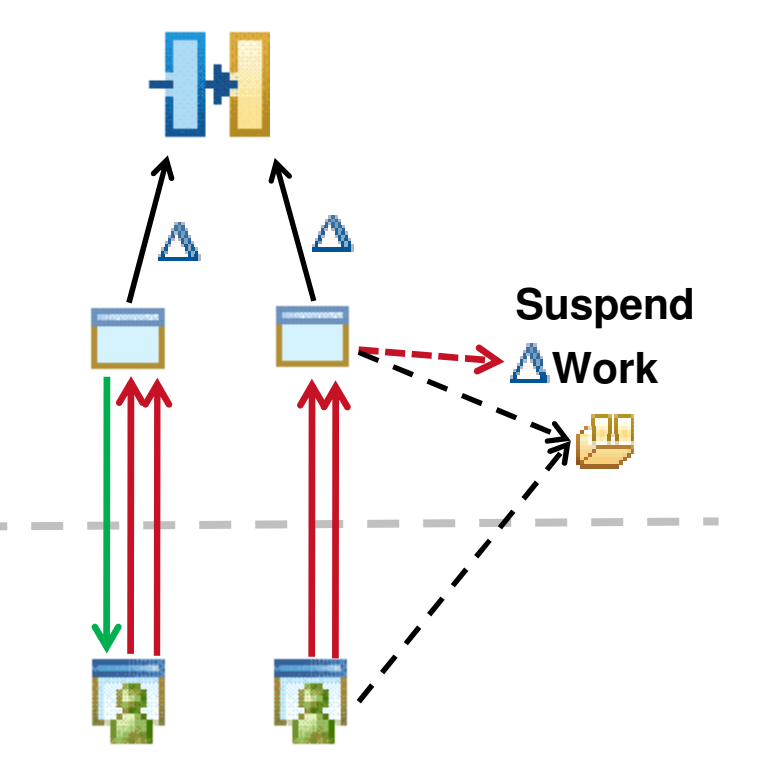

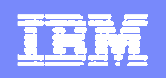

#### Sharing work between workspaces

- J. Multiple developers who collaborate on a task must be able to share their work:
	- 1. Use the normal **deliver-accept** model to propagate a change set from one workspace to the other through a parent stream orrepository workspace.
	- 2. Change your flow target to point to the other workspaceand **accept** changes directly from that workspace.
	- 3. Create a patch file, which other users can apply to theirworkspaces.

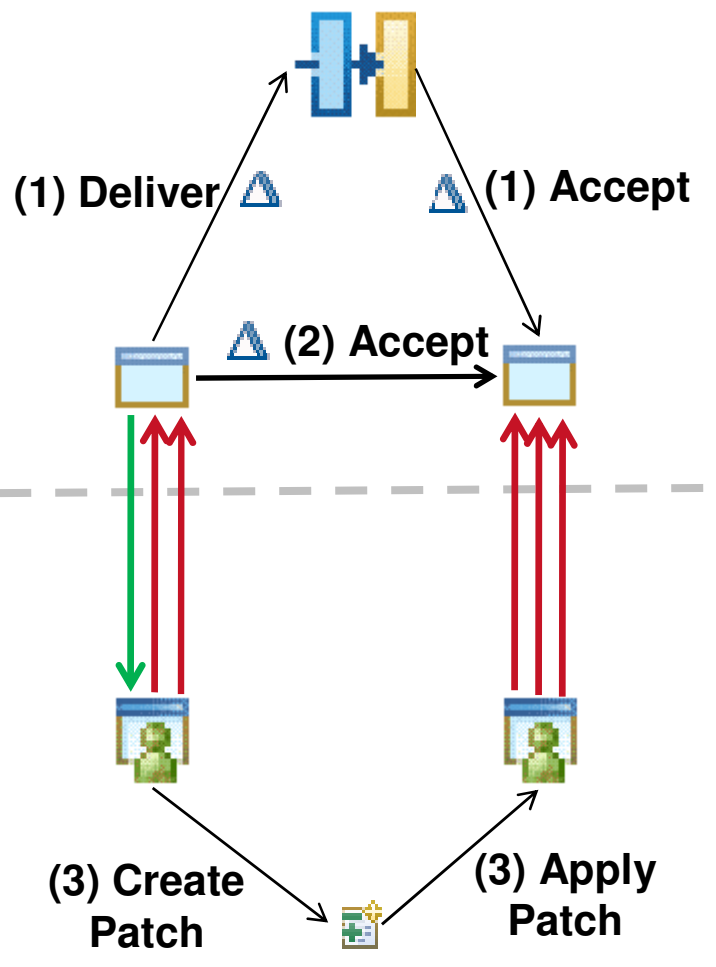

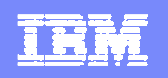

## Finding conflicts

- $\blacksquare$  Conflicts are detected at the file level, so any changes to the same file by two different change sets can potentially result in a conflict
	- **Conflicts can be detected during either the <b>delivery** or the **accent** process **accept** process
	- **Rational Team Concert will offer to "auto-resolve" conflicts**<br>without user intervention without user intervention
	- If the changes cannot be resolved automatically (for<br>instance, the same line of code was modified in both instance, the same line of code was modified in both workspaces), Rational Team Concert will prompt the user to perform a manual merge

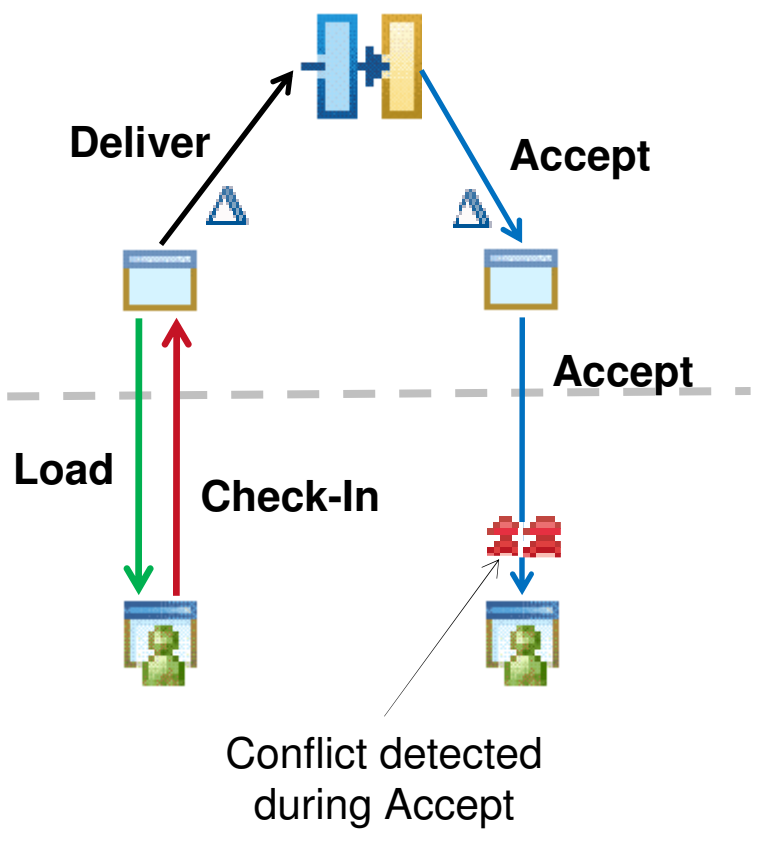

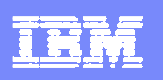

### Resolving conflicts

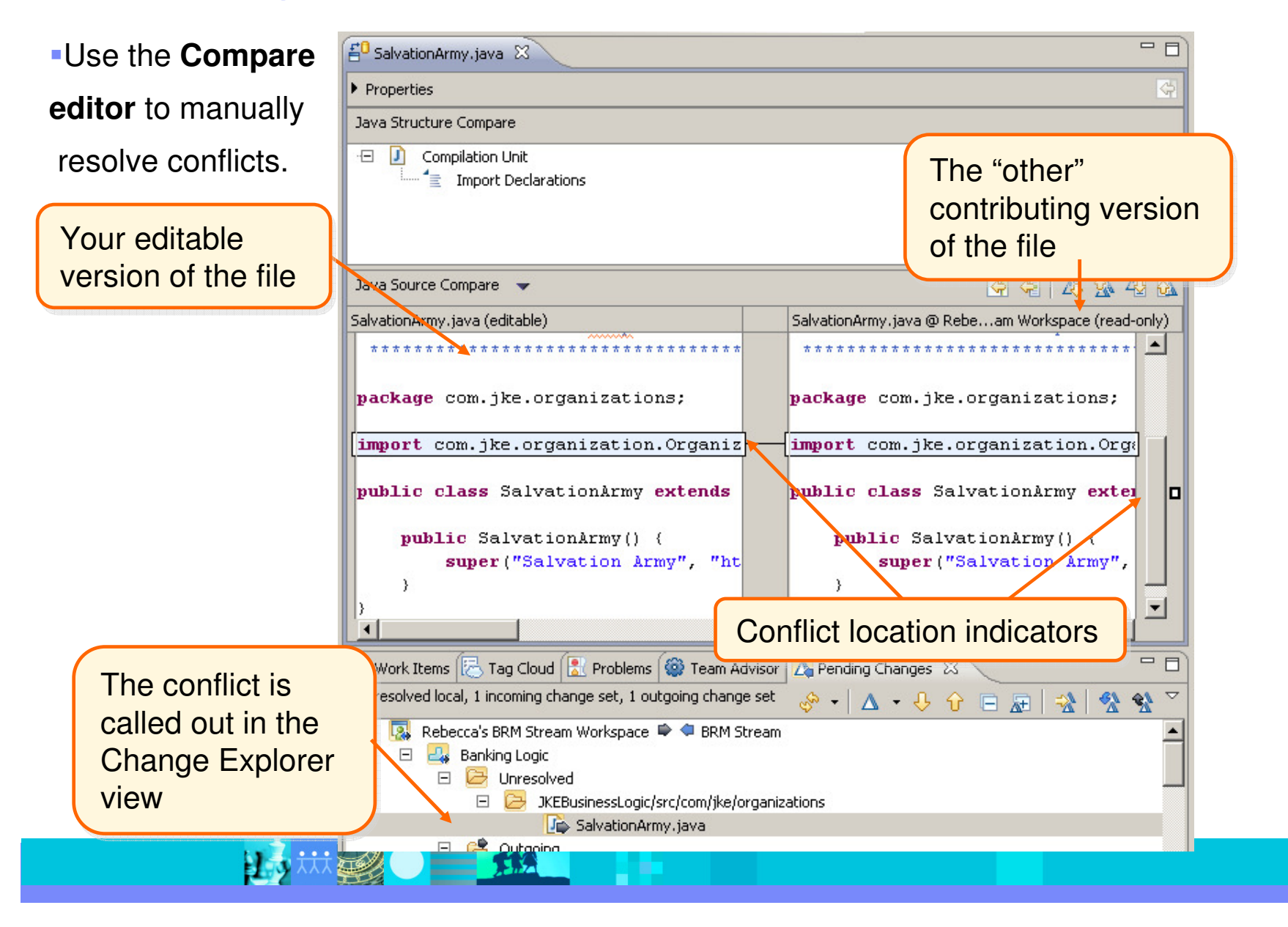

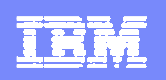

## Avoiding conflicts

- r. File locking
	- ▶ You can lock a file on a "per-stream" basis.
	- While you have a file locked, nobody else can deliver changes to that file in that stream.
	- A file can be unlocked by the user who owns the lock or by a member of the JazzAdmins group

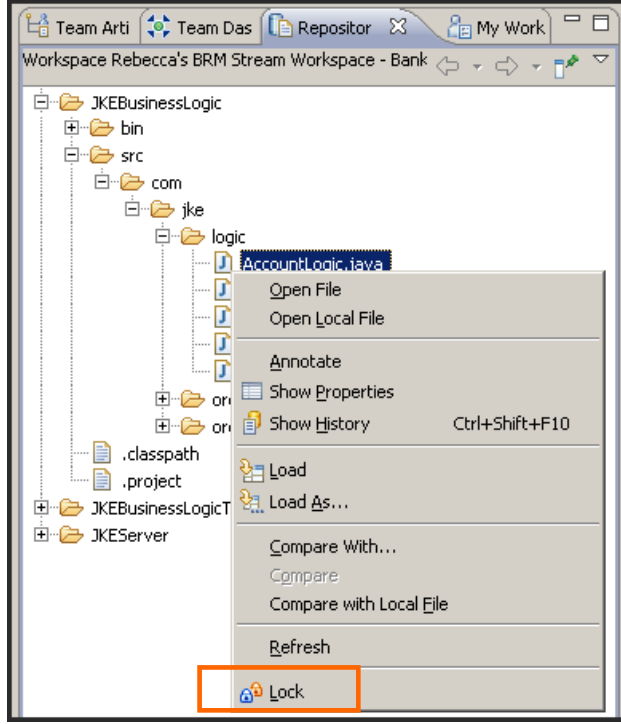

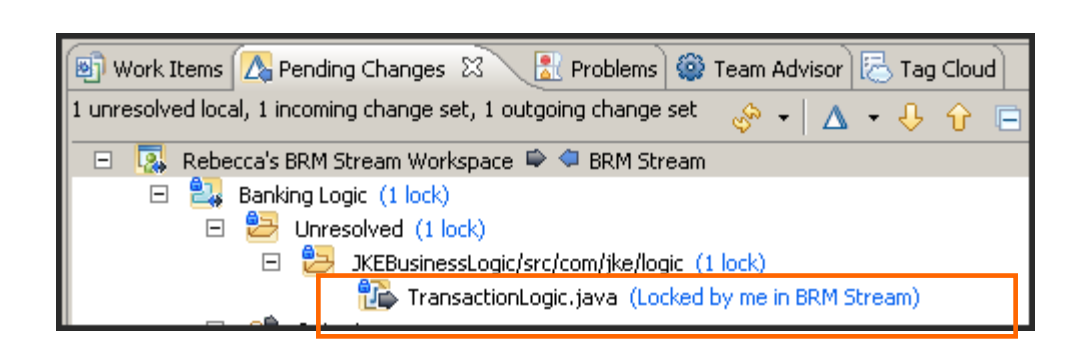

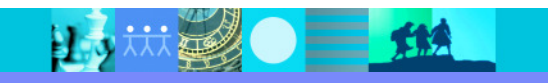

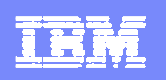

## **Baselines**

#### <sup>A</sup>**baseline** is a version of a component

- Components configurations can be saved at any point in time through creation of a<br>haseline **baseline**.
- $\blacktriangleright$  Baselines are created in a repository workspace and delivered to a stream as a special type of change set.

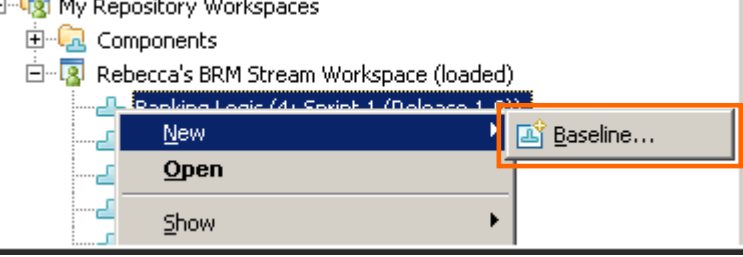

 $\blacktriangleright$  The Team Artifacts view indicates which component baselines are in a repository workspace or stream.

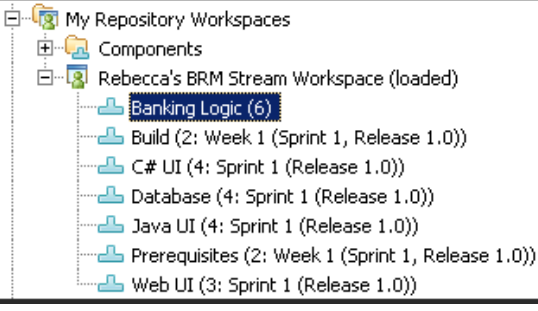

#### IBM Software Group | Rational software

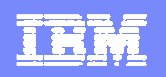

Open the stream shipst

## Restoring configurations

**Replace the Replace 1** component configuration stream or r workspace different ba

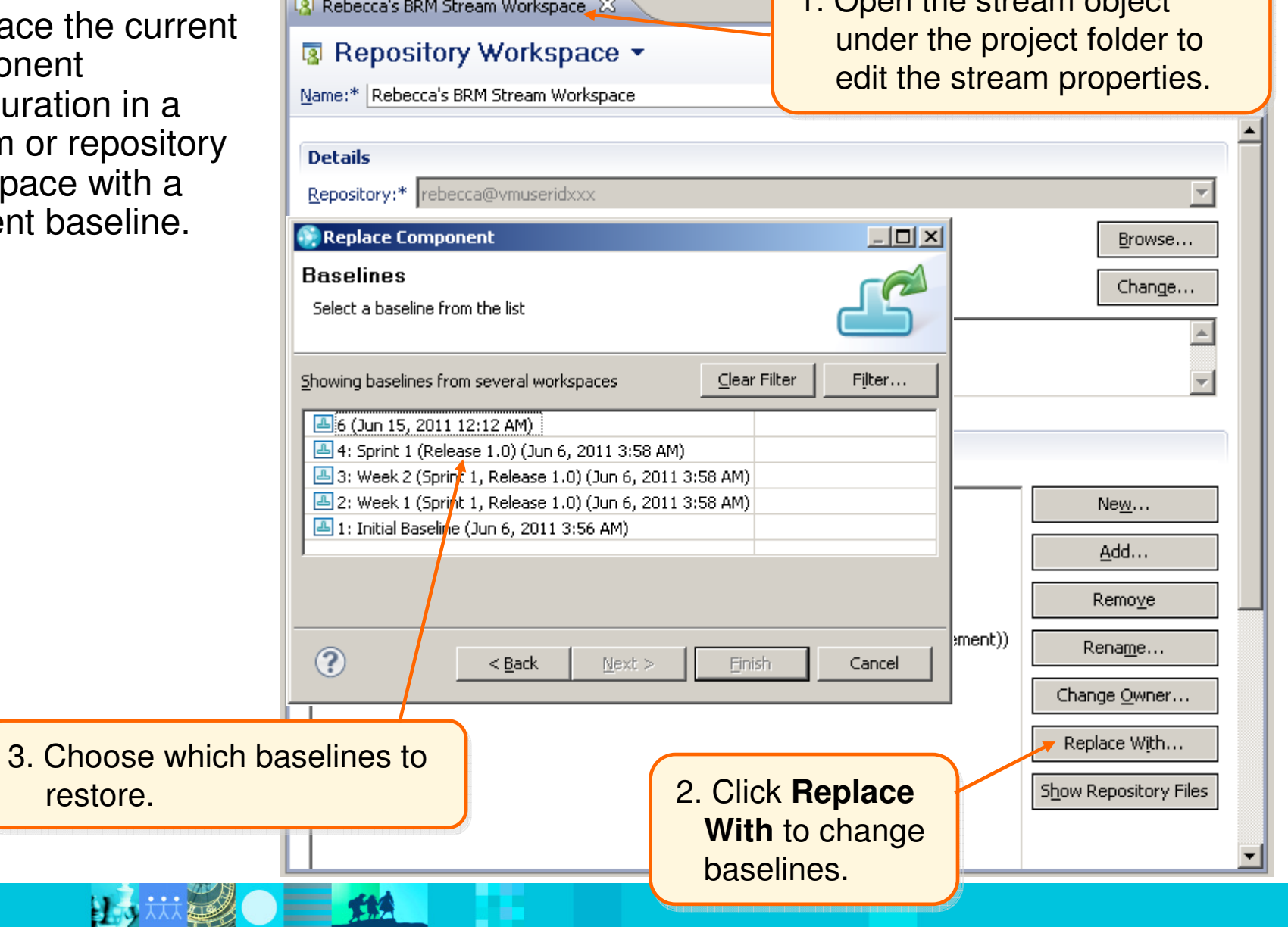

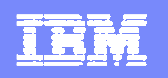

#### What is a snapshot?

 <sup>A</sup>**snapshot** is a collection of baselines across all of the components in a repository workspace or stream

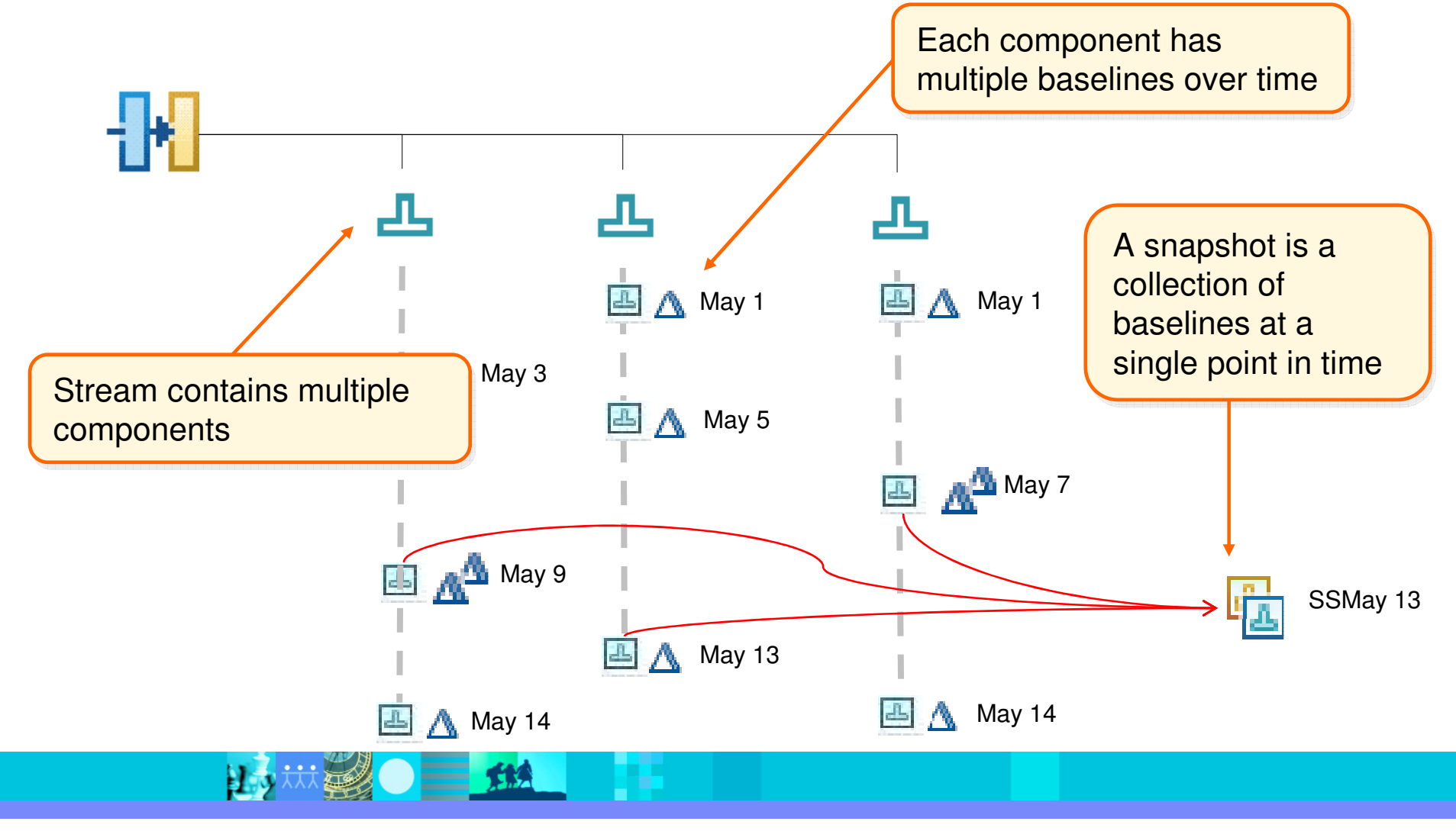

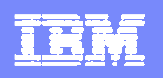

# Project Management - Dashboards

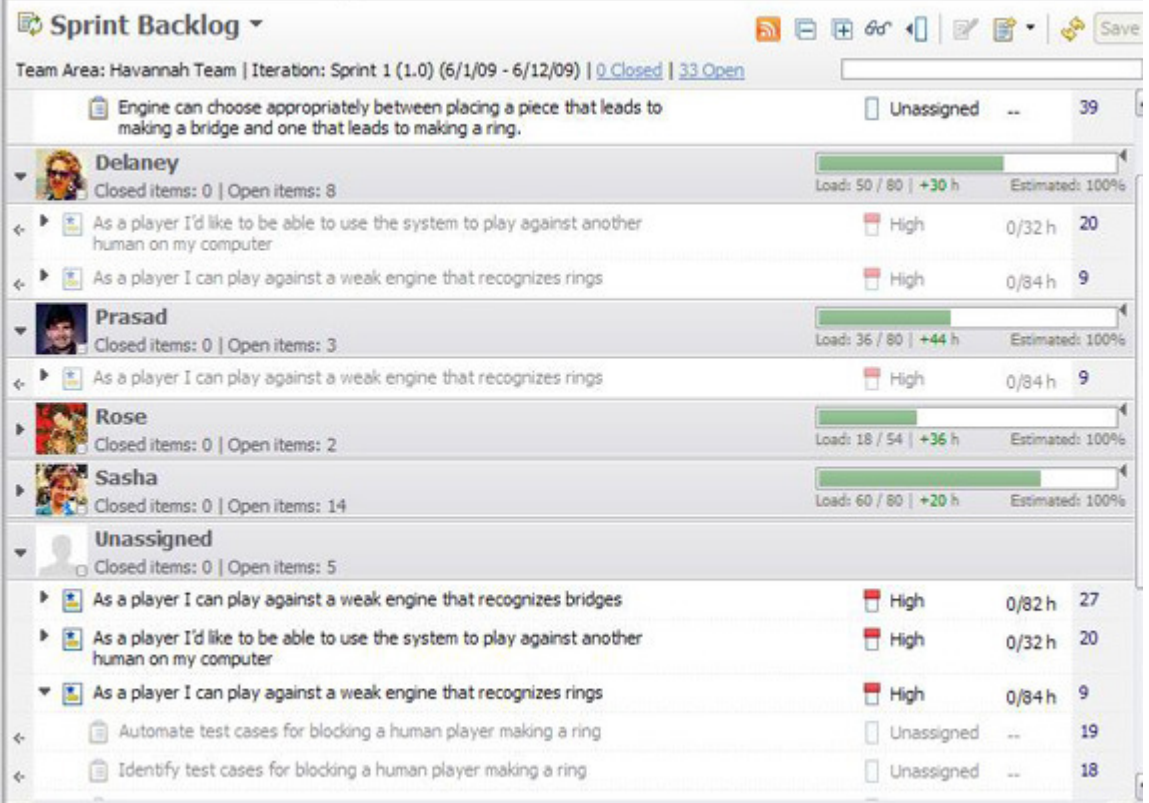

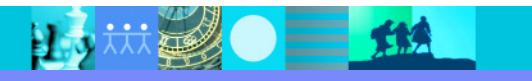

#### IBM Software Group | Rational software

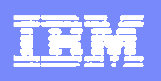

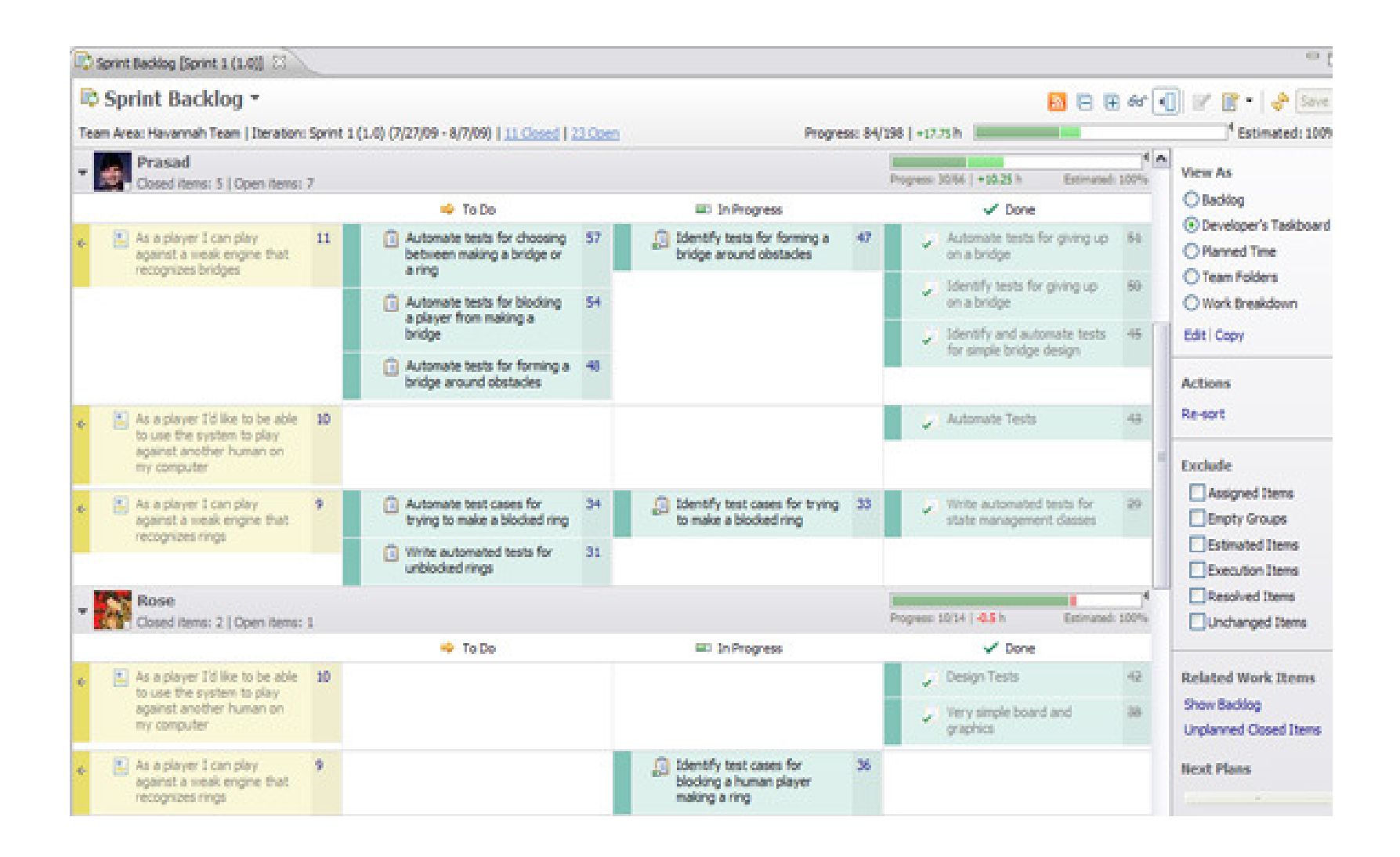

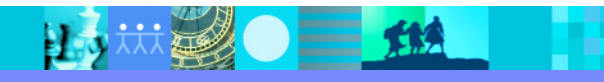